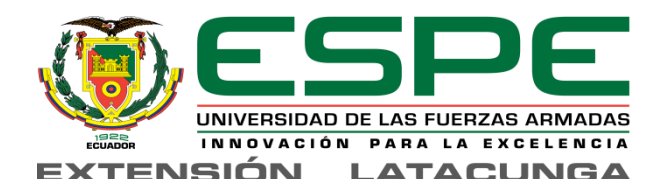

#### **"INVESTIGACIÓN E IMPLEMENTACIÓN DE UN SISTEMA DE VISIÓN ARTIFICIAL PARA UN LECTOR AUDIBLE DE TEXTOS DE FÁCIL MANEJO PARA LAS PERSONAS CON DISCAPACIDAD VISUAL MEDIANTE LA UTILIZACIÓN DE SOFTWARE LIBRE EN LA BIBLIOTECA DE LA UNIVERSIDAD DE LAS FUERZAS ARMADAS ESPE EXTENSIÓN LATACUNGA."**

#### **AUTOR:** ALEX VLADIMIR PILATASIG ESCOBAR **DIRECTOR:** ING. DARÍO MENDOZA

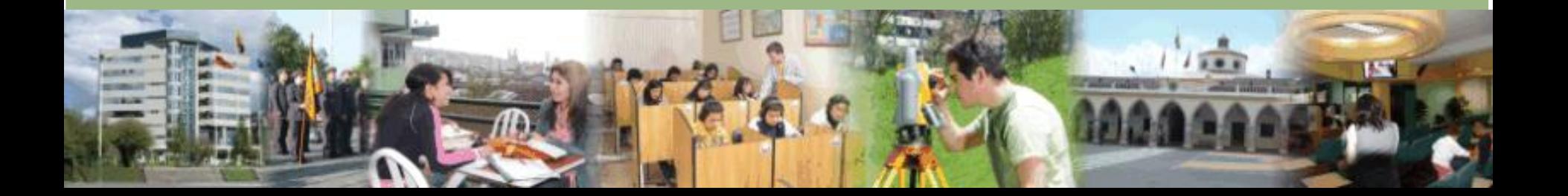

### *Objetivo general*

Investigar e Implementar un sistema de visión artificial para un lector audible de textos de fácil manejo para las personas con discapacidad visual mediante la utilización de software libre en la biblioteca de la Universidad de las Fuerzas Armadas ESPE extensión Latacunga.

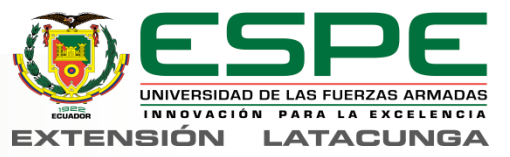

#### *OBJETIVOS*

- Investigar los sistemas educativos de las personas no videntes.
- Usar tecnologías de software libre para visión y texto.
- Diseñar y construir la estructura física.
- Crear el algoritmo de programación.
- Instalar, conectar y configurar los componentes en la estructura.
- Implementar el algoritmo de programación en la maquina de lectura.
- Calibrar, ajustar y realizar pruebas del prototipo realizado.

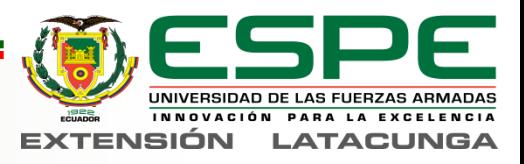

### *Discapacidad visual*

Las personas con deficiencia visual solo pueden percibir la luz de las cosas, o también quienes han perdido en su totalidad el sentido de la visión.

- Problema muy antiguo
- **Discriminación**
- No pueden leer ni escribir
- Sistemas alternativos de aprendizaje

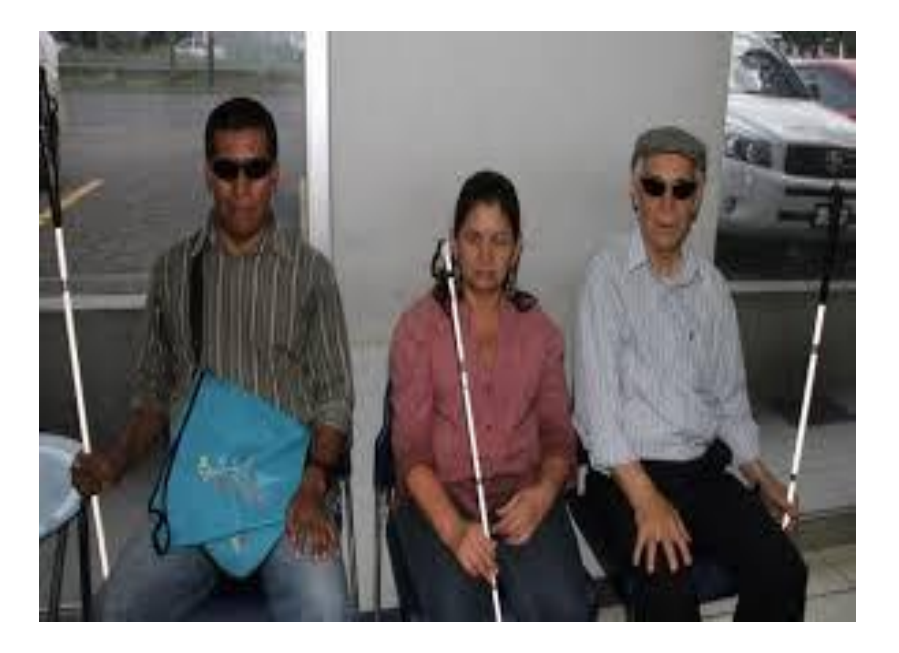

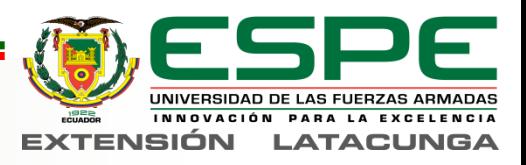

#### *Situación de los invidentes en Ecuador*

**Tabla 1:** 

**Estadísticas de Deficiencia Visual en Ecuador**

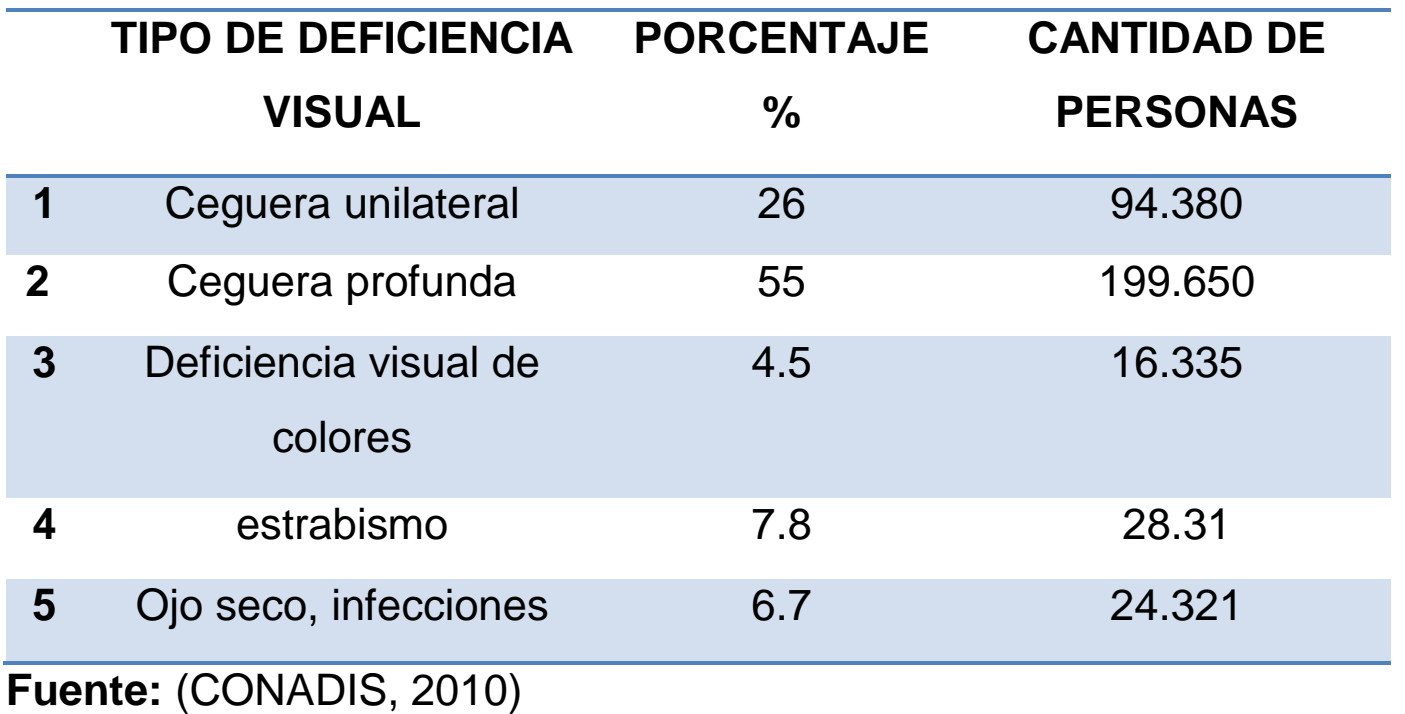

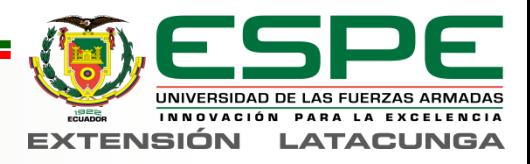

# *Servicios de rehabilitación*

#### **Rehabilitación Física**

La rehabilitación física trata las estrategias existentes para la **movilización** de la persona.

#### **Psico rehabilitación**

Es la ayuda psicológica que se les brinda a los invidentes, para que no caigan en una etapa de **depresión**.

#### **Educación especial**

Son los métodos educativos y herramientas los cuales permiten a las personas invidentes tener acceso al conocimiento e información de diversos documentos en diferentes formatos.

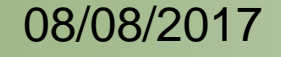

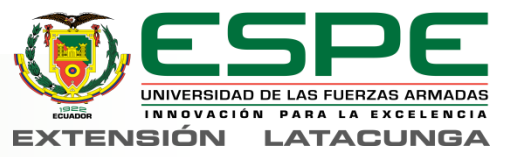

### *Sistema Braille*

El método Braille es un alfabeto, el cual es utilizado por los invidentes para comunicarse y obtener conocimientos.

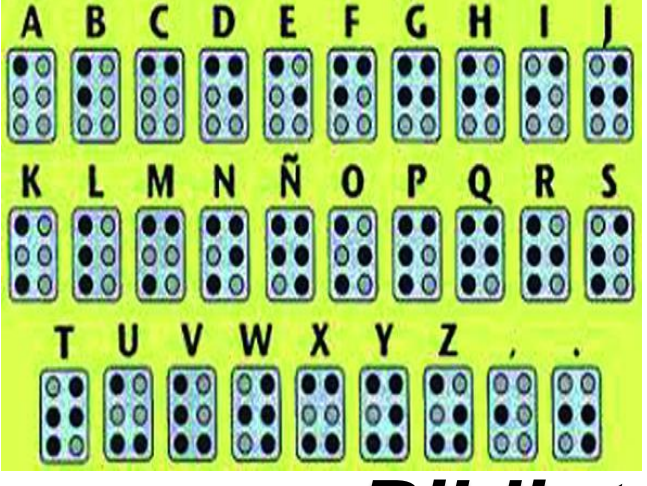

# *Bibliotecas audio-libros*

Son Libros comunes pero también elaborados en formatos específicos

- Ej: daysi
- Ej: Mp3

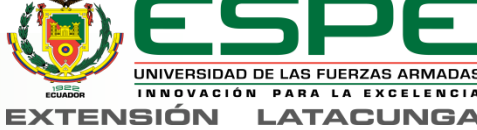

# *Tiflotecnología*

Es el conjunto de técnicas, conocimientos y recursos encaminados a que los invidentes y deficientes visuales tengan los medios oportunos para la correcta utilización de la tecnología.

#### **Equipos específicos**

- Los audio libros
- Magnificadores de pantalla

#### **Equipos adaptados**

- Impresoras en sistema Braille
- Maquinas de lectura

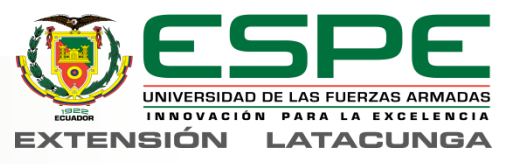

#### *Problemática*

Hoy en día el acceso a medios educativos para personas invidentes es bastante amplio, pero a la vez limitado, pues pueden hacerlo mediante audio libros o mediante el método de aprendizaje Braille, pero el problema surge cuando el documento impreso no existe en el lenguaje de aprendizaje Braille o el individuo invidente no conoce el **Braille** 

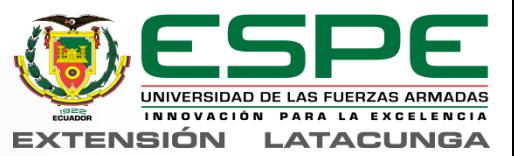

#### *Solución*

Diseñar y construir un dispositivo de lectura para documentos impresos el cual será de fácil utilización para quienes padezcan de una deficiencia visual, así estas personas tendrían acceso a un gran conjunto de documentos impresos de uso cotidiano para las personas.

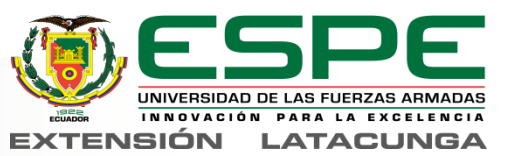

### *Hipótesis*

¿Se mejorará la capacidad de acceder a mayor cantidad de información impresa existente de manera sencilla para las personas no videntes, mediante la investigación e implementación de un lector audible?

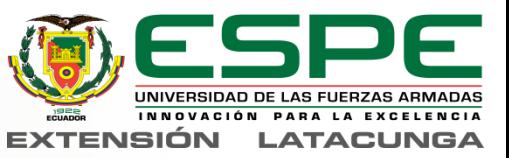

### *Conocimientos requeridos*

- Máquina de lectura
- Visión por computador
- Software libre
- Reconocimiento Óptico de caracteres OCR
- Convertidor TTS

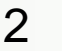

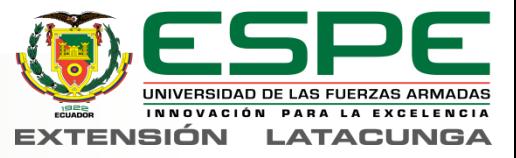

### *Maquina de lectura*

Es un dispositivo utilizado por las personas con discapacidad visual para obtener la información de documentos impresos que no existen en el lenguaje Braille

- Digitaliza un documento
- Procesa la imagen
- Reconocimiento óptico de caracteres
- Interpretación de la información
- Conversión de texto a voz
- Salida en audio

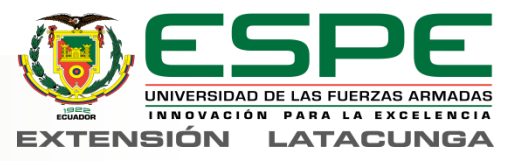

### *Visión por computador*

• La visión por computador es un campo del procesamiento digital de señales que permite obtener, procesar y analizar la información de una fotografía.

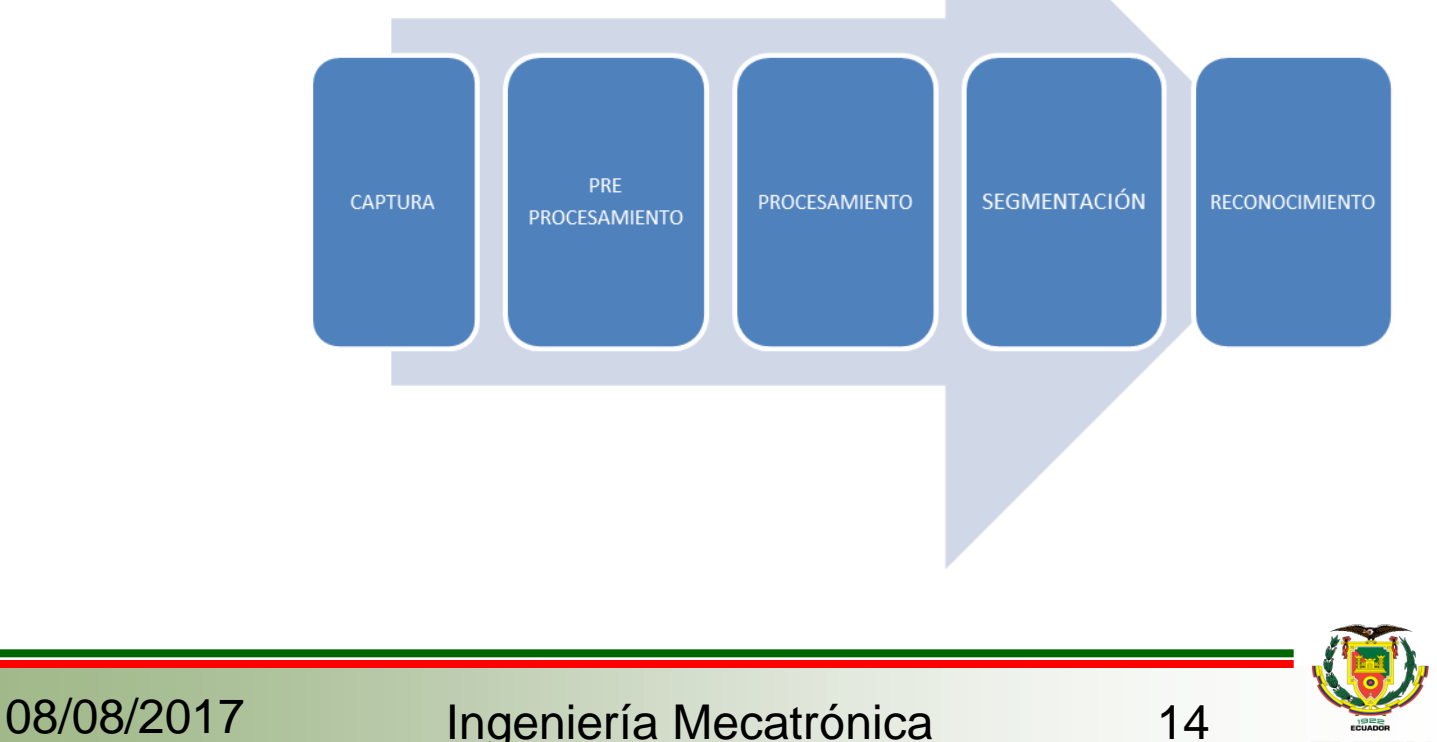

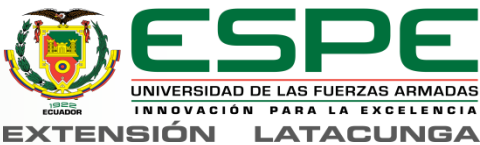

#### *Elementos de la visión por computador*

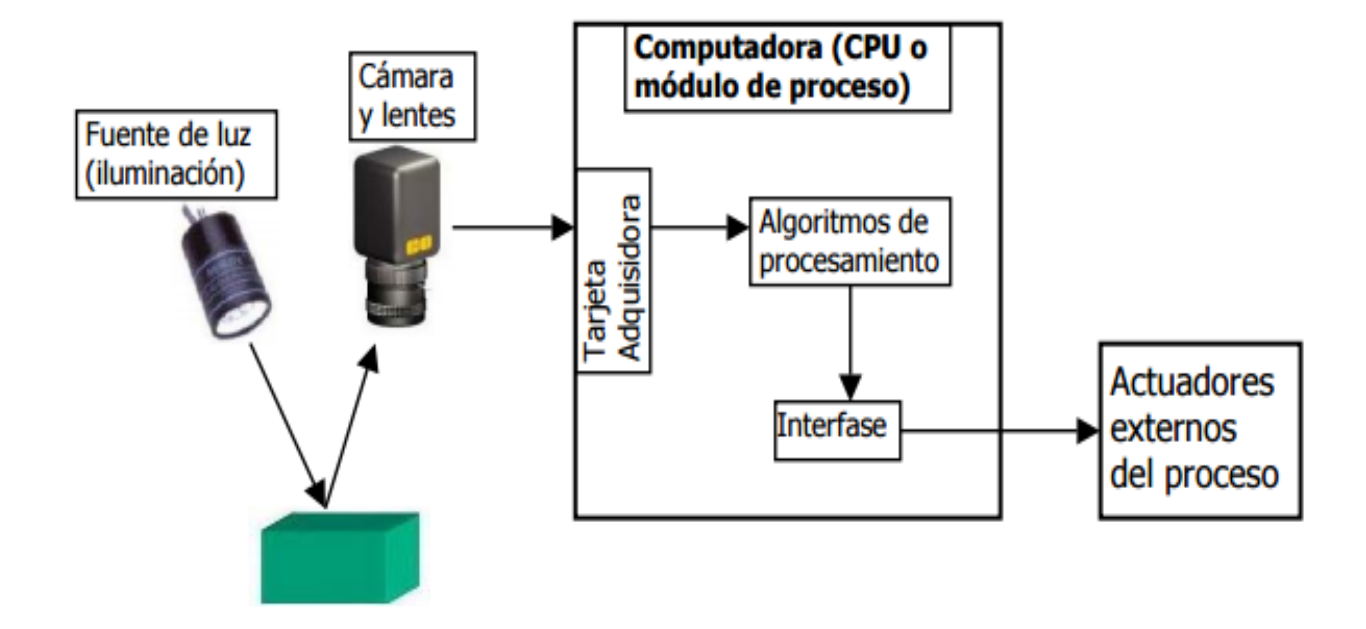

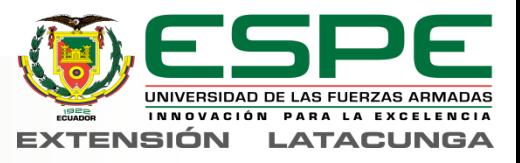

#### *Software libre*

Son programas informáticos gratuitos utilizados como una alternativa para no utilizar los sistemas operativos y programas habituales como Windows.

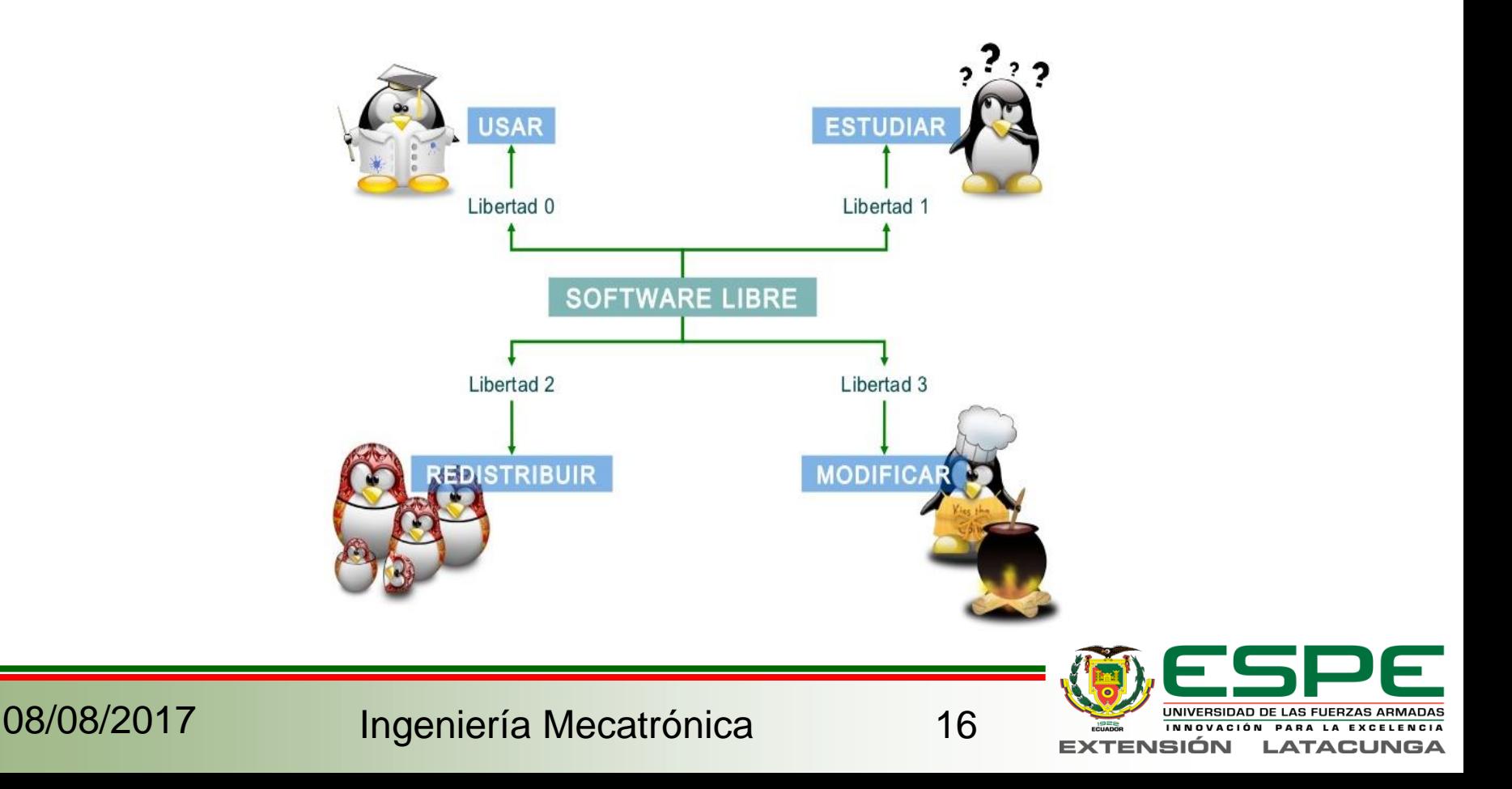

# *Reconocimiento Óptico de Caracteres (OCR)*

Es un software de computación el cual está diseñado para identificar y reconocer letras en cualquier idioma de un documento impreso.

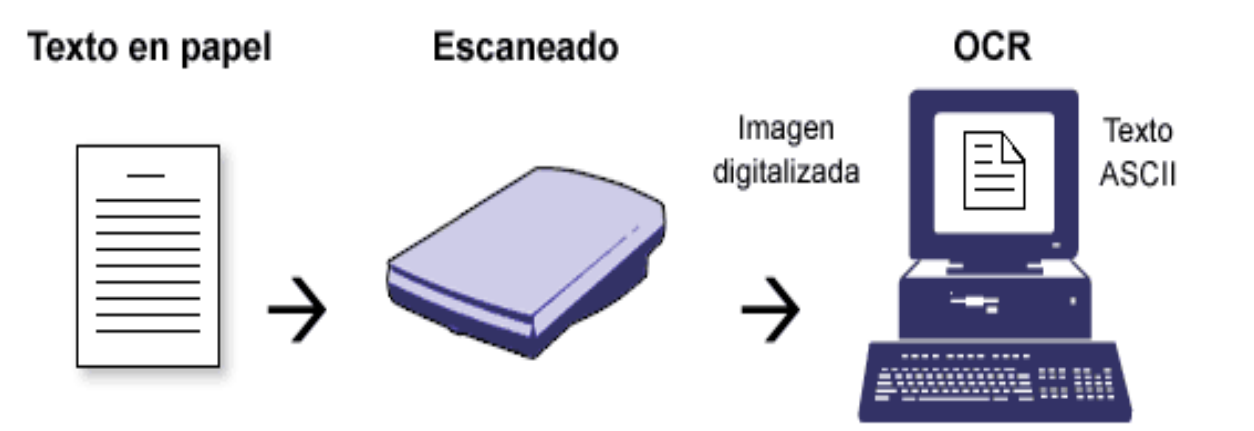

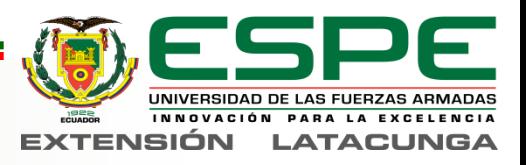

### *Convertidor TTS*

La función de este tipo de software es tomar un archivo en formato de texto, analizarlo y procesarlo para poder convertir su información en audio y presentarla al usuario utilizando una voz artificial.

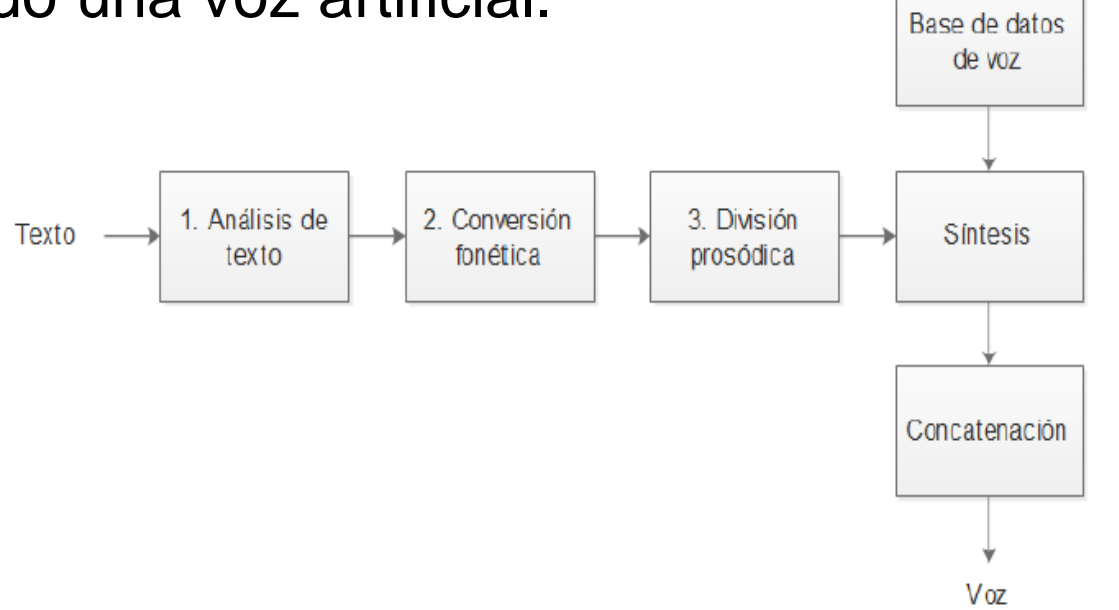

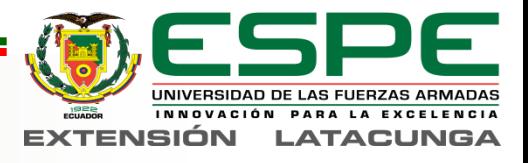

### *Hardware requerido*

- Procesador
- Cámara
- Tarjeta de memoria
- Sistema de iluminación
- Fuente de alimentación

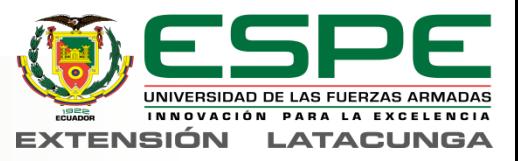

### *Tarjeta Raspberry PI 3 modelo B*

La Raspberry PI es prácticamente un ordenador de tamaño reducido con bajo costo, el cual su principal función es emular el funcionamiento de un computador de trabajo

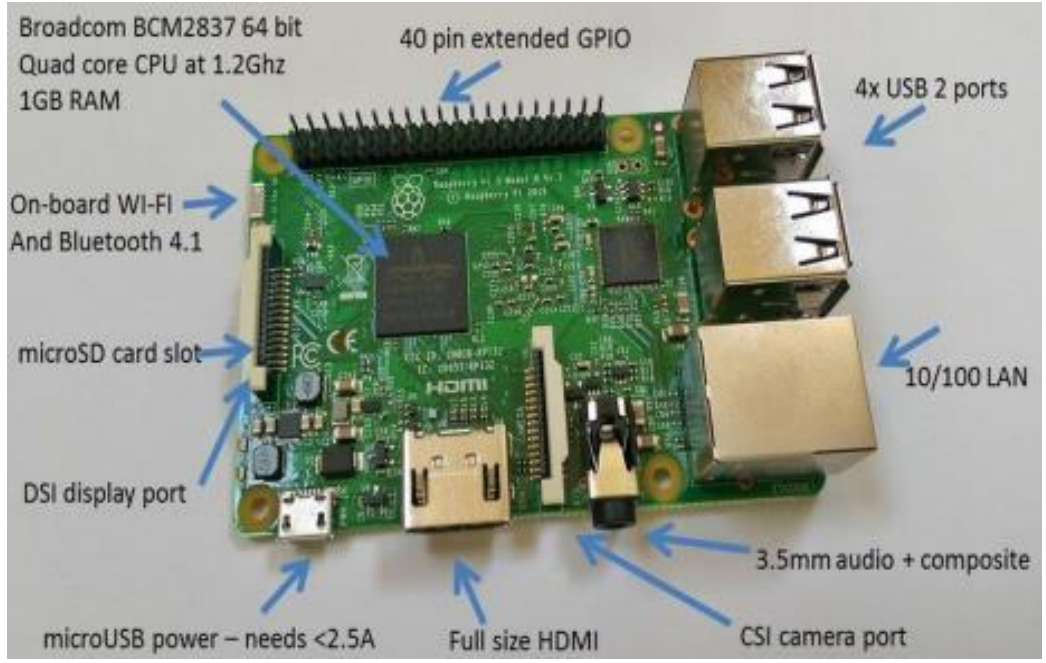

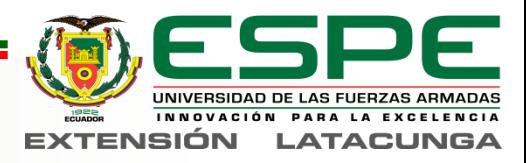

# *Modulo Raspberry PI cámara V 2.1*

- Sensor Sony IMX 219
- Resolución del sensor de 3280 × 2464 píxeles
- Interfaz de conexión: Cable plano de 15 pines MIPI con protocolo de interface serial CSI
- Área de imagen del sensor: 3,68 x 2,76 mm (4,6 mm diagonal)

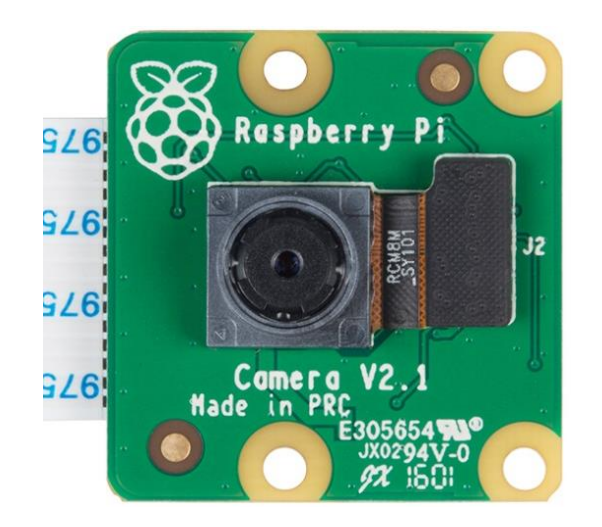

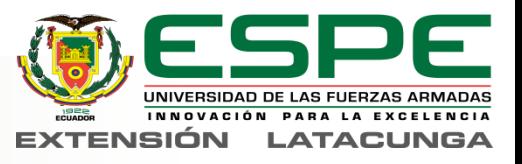

#### **Tarjeta de memoria Iluminación lateral**

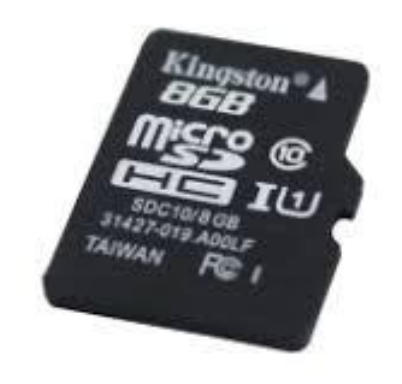

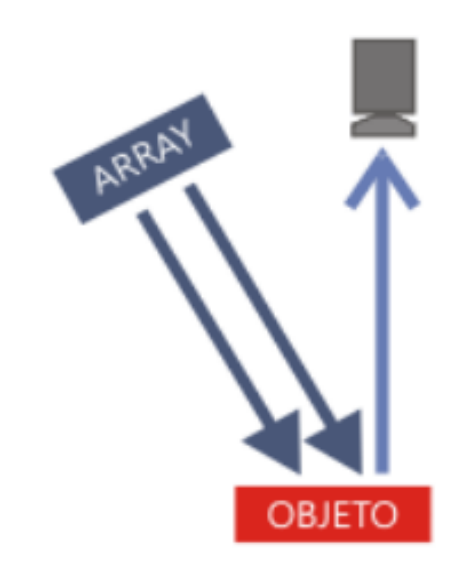

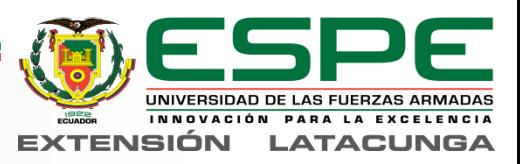

#### *Fuente de alimentación*

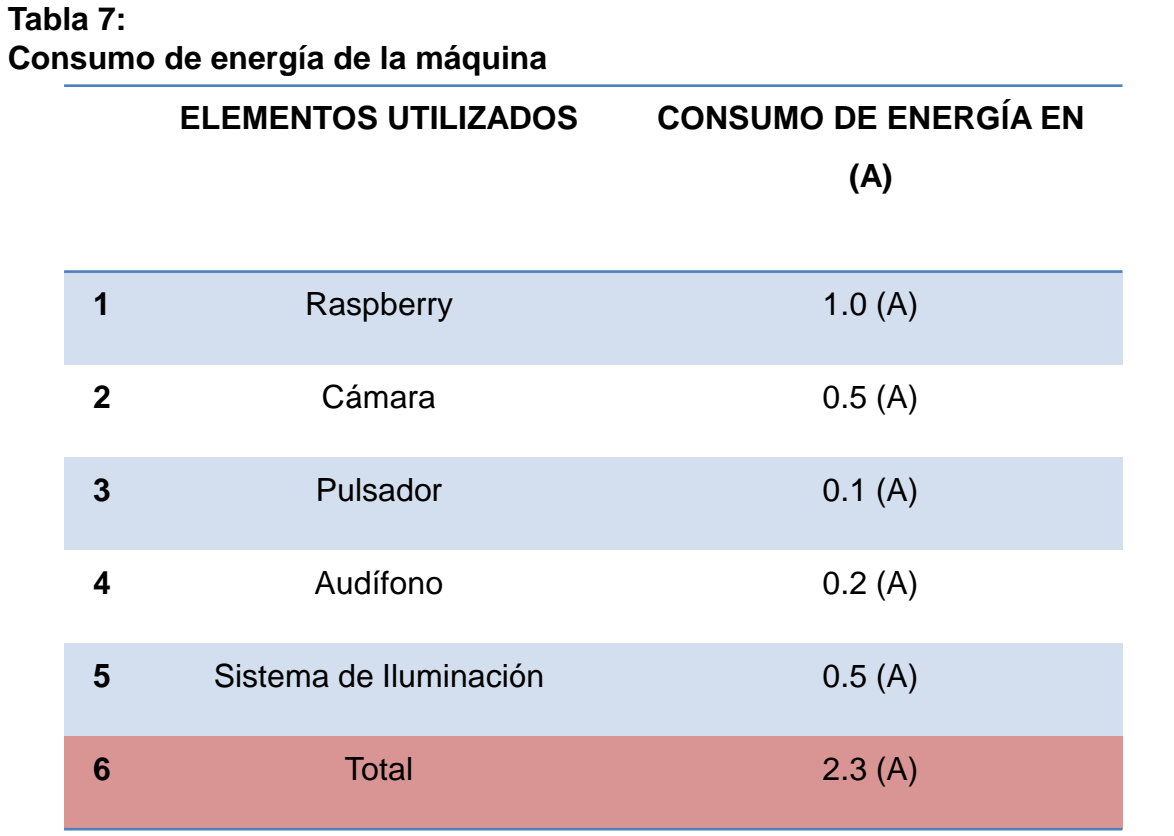

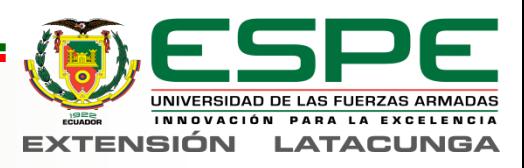

#### *Software de desarrollo*

- **Raspbian**
- Python
- **OpenCV**
- Tesseract OCR
- Festival Voice TTS

### *Software de comunicación*

- Advanced IP Scanner
- Software Putty
- VNC Viewer

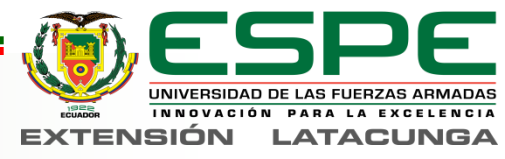

### *Cálculos de diseño*

#### **Campo visual de la cámara digital**

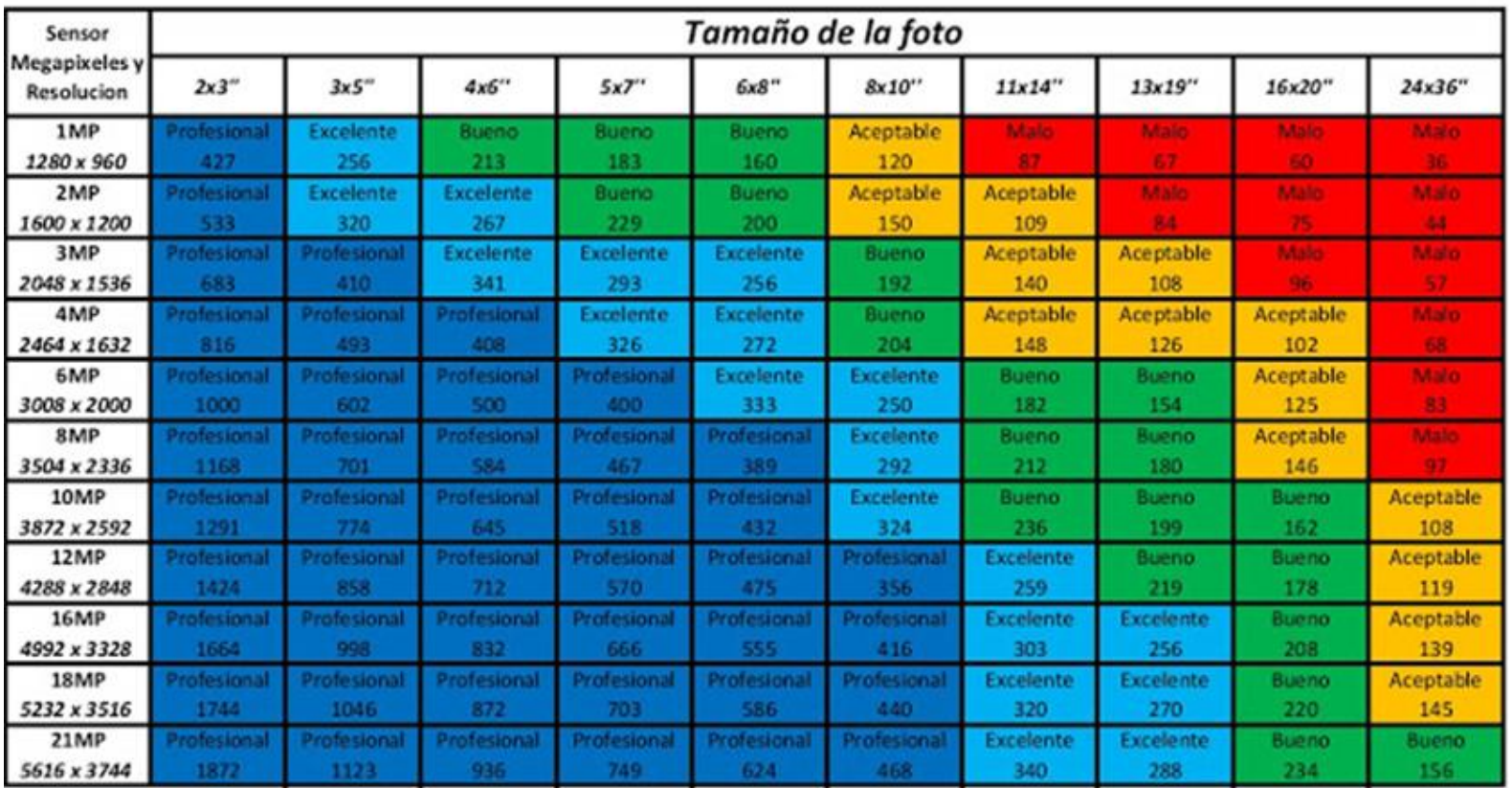

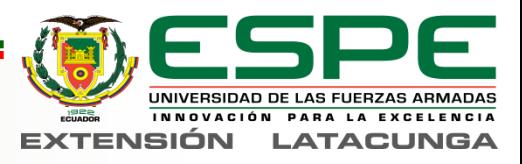

$$
(CV) = \frac{Resolución de los lados del sensor}{Resolución ideal de la imagen}
$$

ó .

$$
(CV) = \frac{3280 \text{ Pixeles}}{292 \text{ Pixeles/Pulgada}} * \frac{2.54 \text{ Cm}}{1 \text{ Pulgada}} = 28.53 \text{ Cm}.
$$

 $(CV) =$ 2464 Pixeles 292 Pixeles/Pulgada ∗ 2.54 Cm  $\overline{1 \: Pulgada} = 21.43 \: \: Cm.$ 

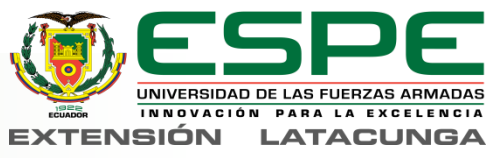

#### *Distancia de la cámara al objeto* **Lado largo del campo de visión**

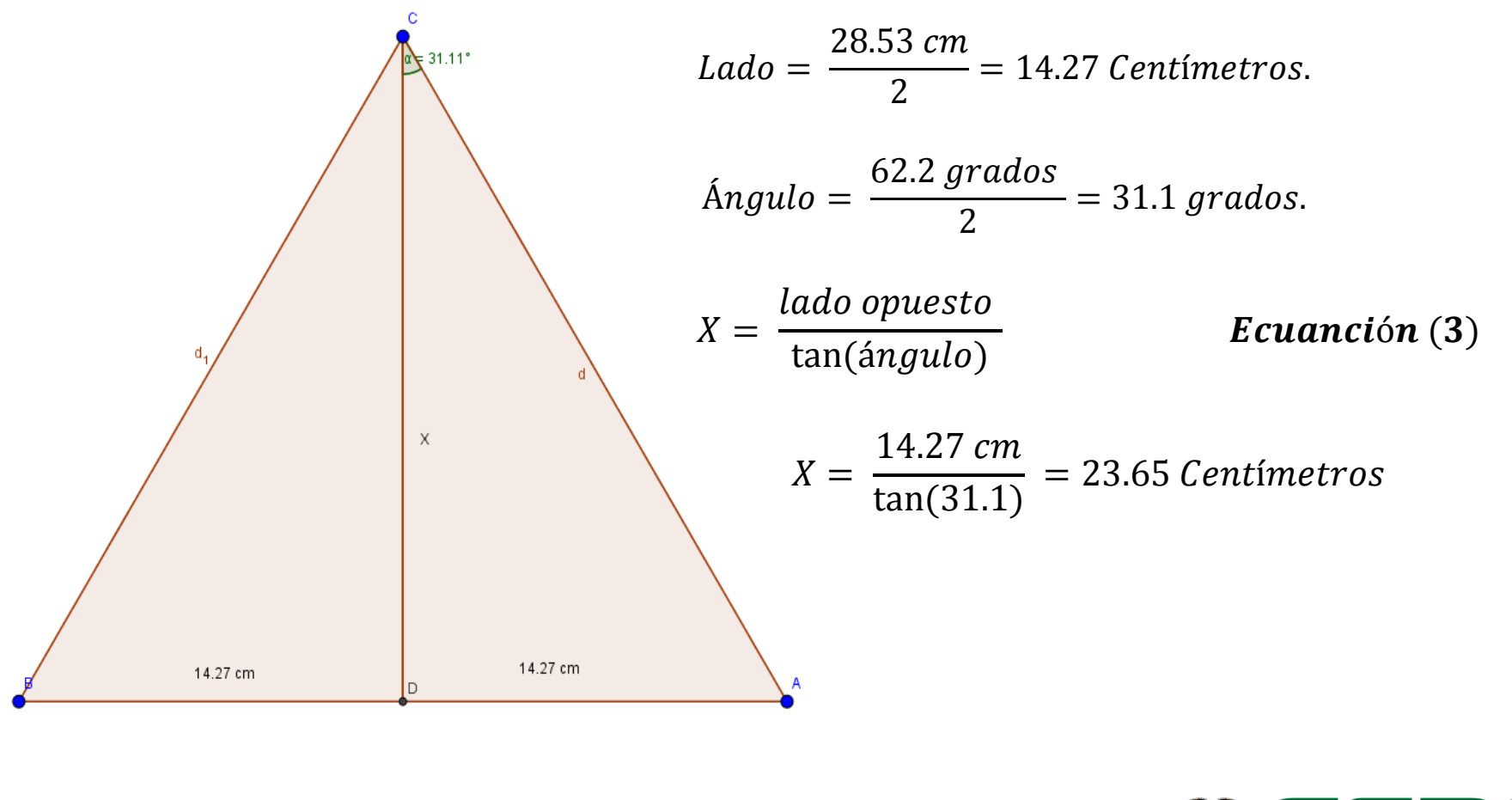

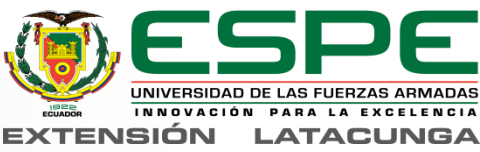

**Lado Ancho del campo de visión**

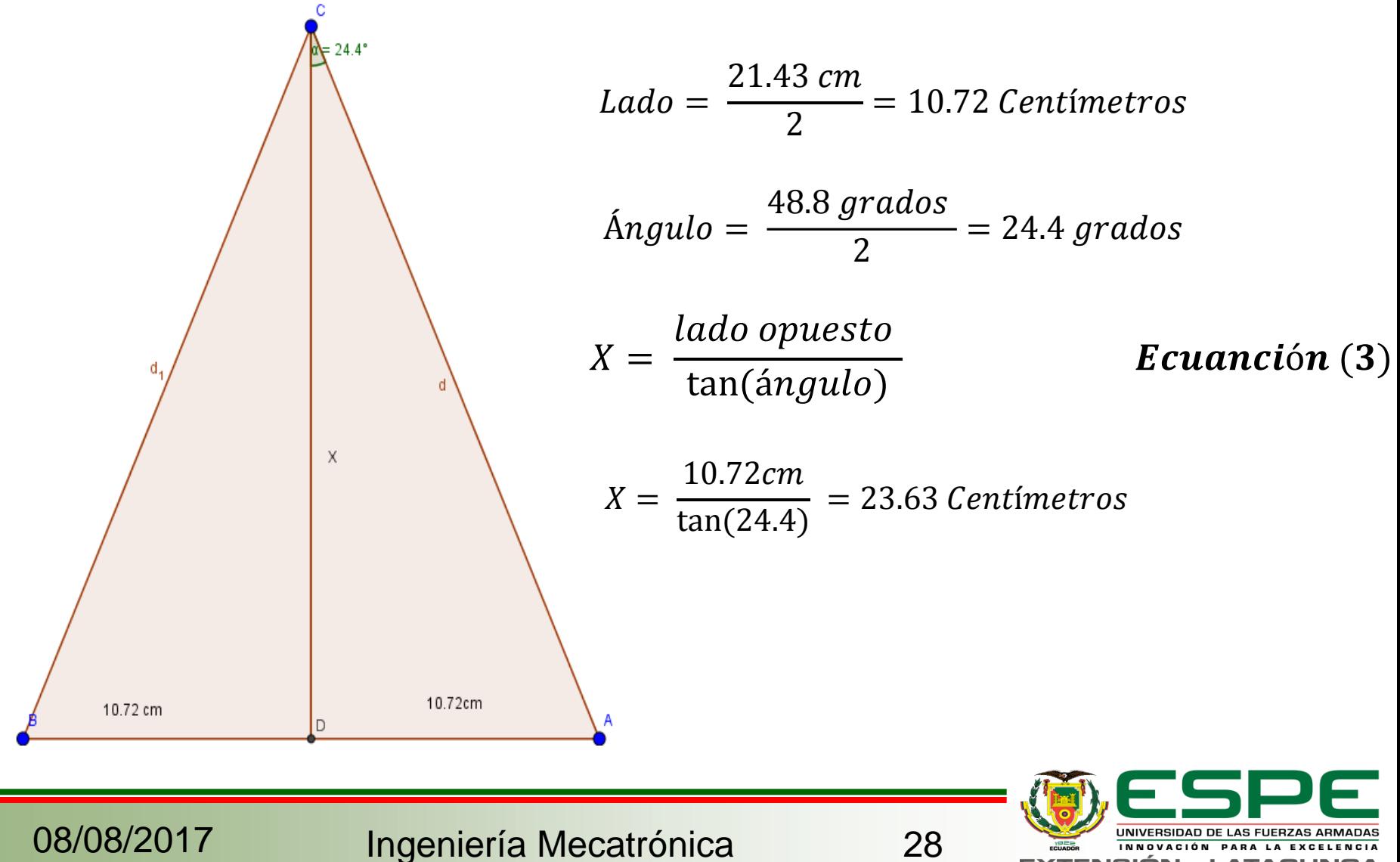

**EXTENSIÓN** 

**LATACUNGA** 

#### *Diseño electrónico*

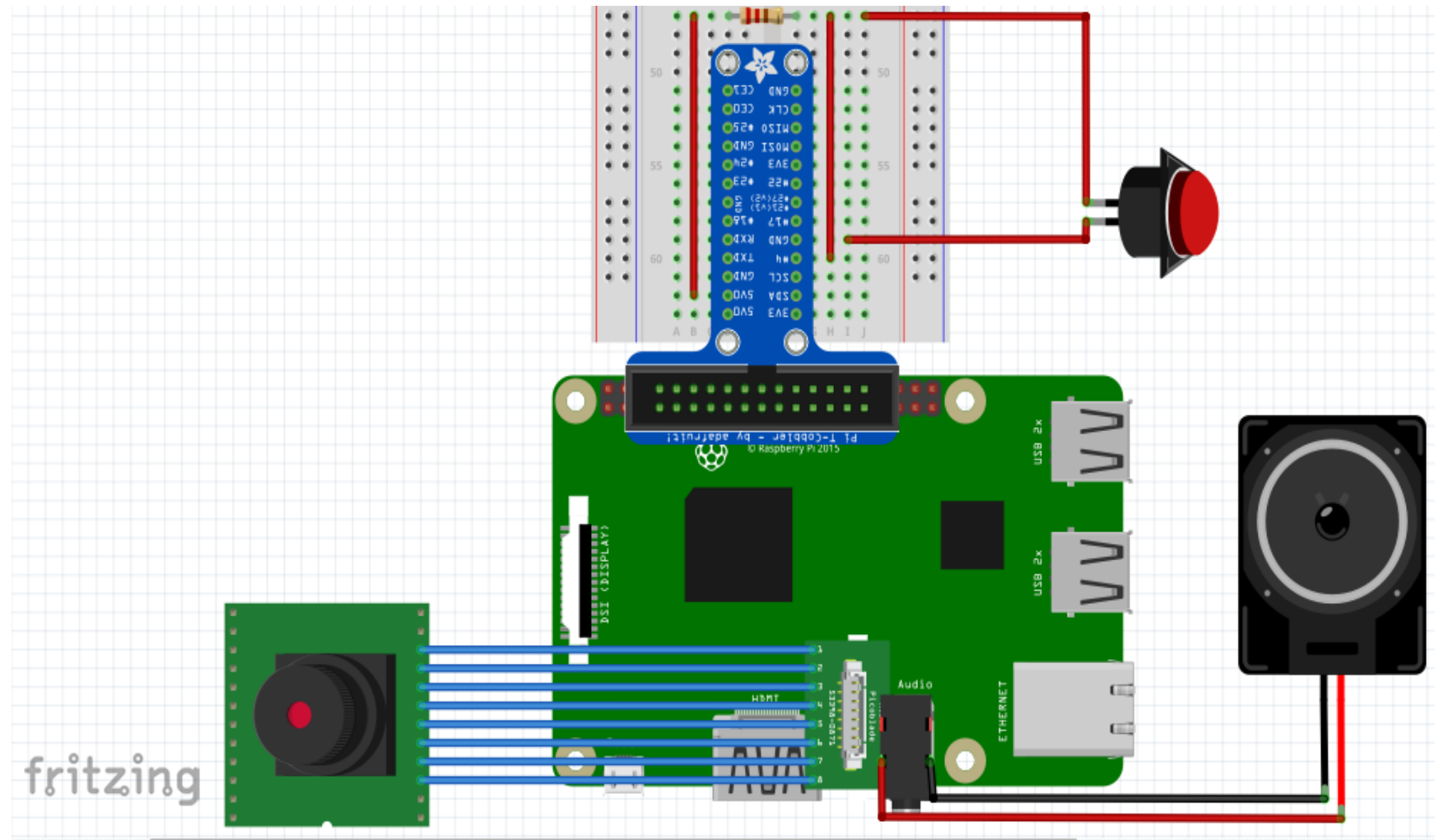

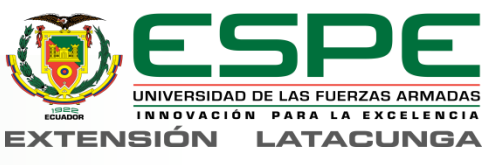

### *Requisitos para el diseño de la estructura*

- Controlar condiciones lumínicas.
- Tenga soporte para todos los componentes.
- Que sea autonoma.
- Dimensiones del campo visual de la cámara
- Sistema de soporte y separación de las hojas de un libro.

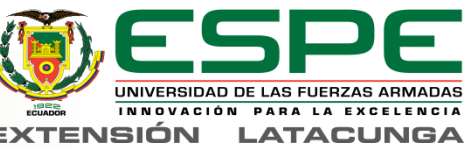

#### *Diseño mecánico*

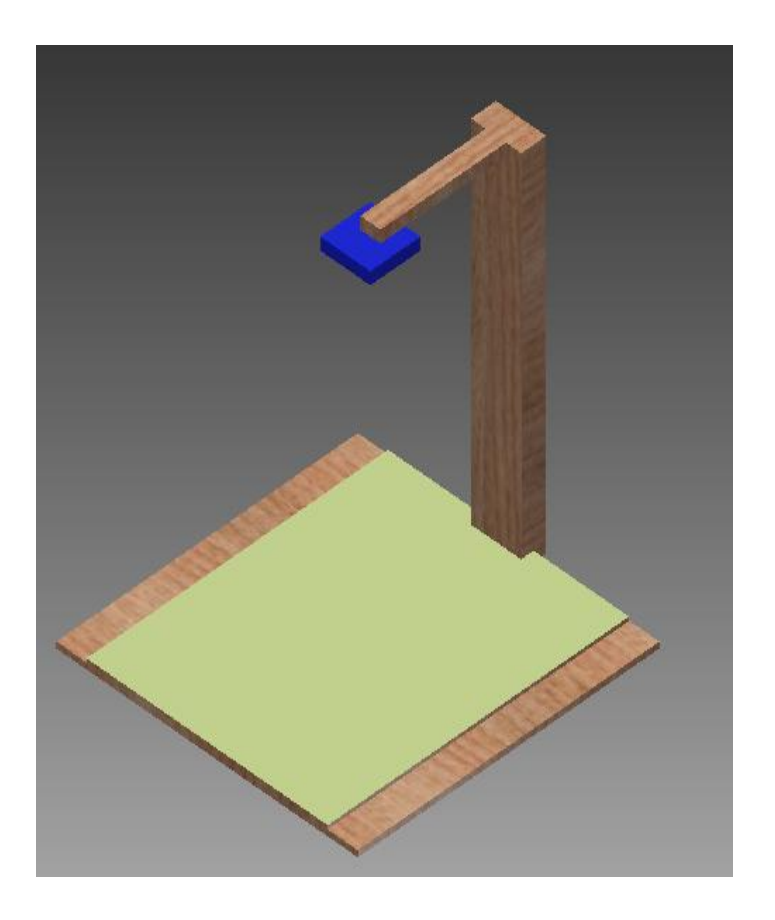

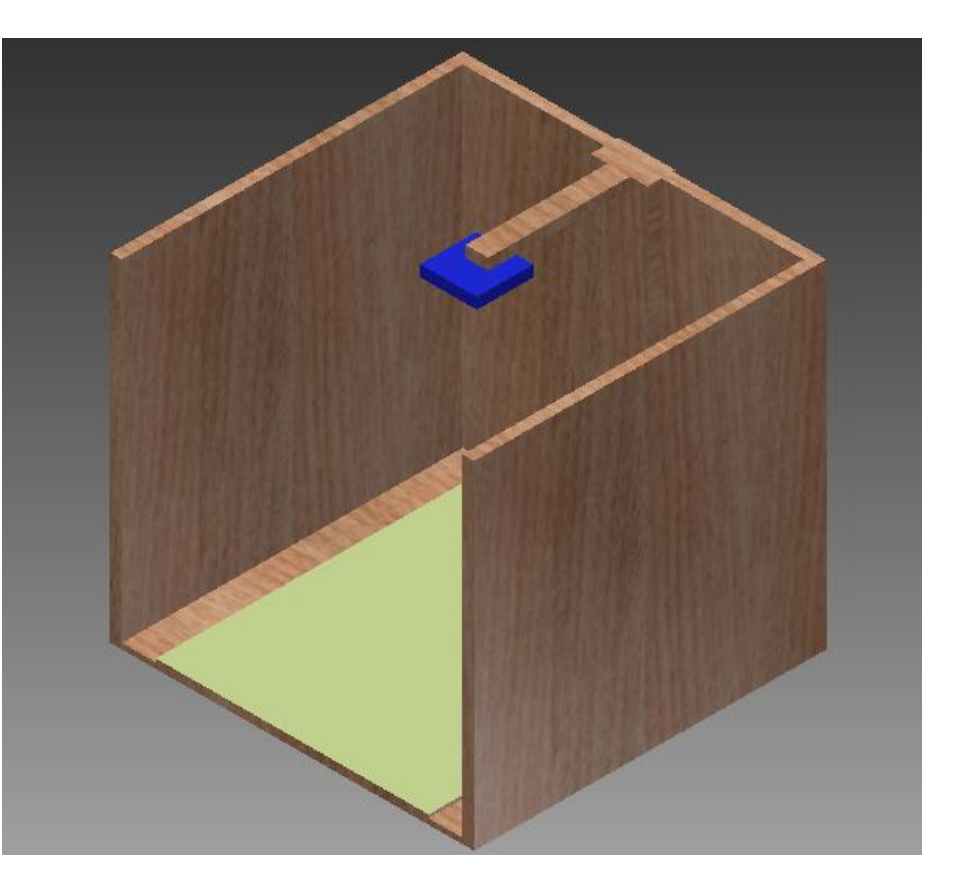

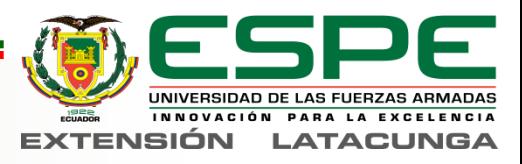

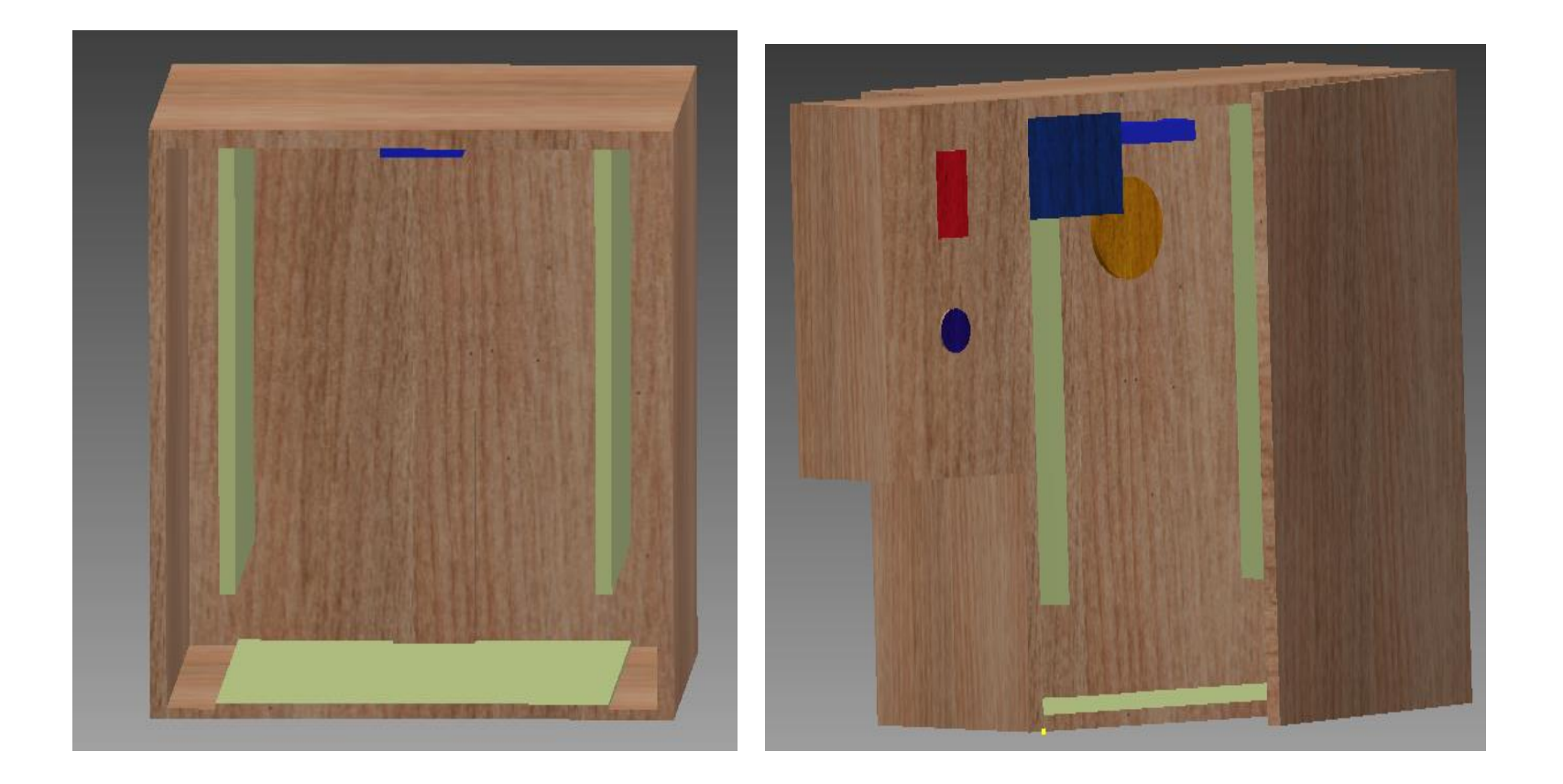

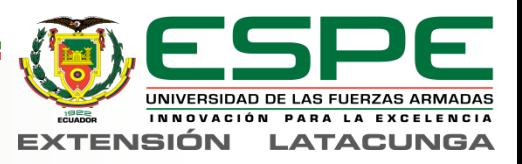

### *Preparación de la tarjeta Raspberry PI*

#### **Hardware**

- Memoria micro SD
- Fuente de Alimentación
- Teclado
- Mouse
- Monitor
- Cámara
- Parlante o audífonos

#### **Software**

- Raspbian Jessie
- SD Card Formatter
- Win 32 Disk Imager

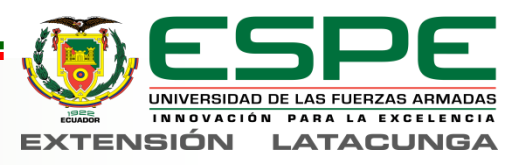

#### *Instalación del sistema operativo Raspbian Jessie*

#### **Formatear el micro SD Montaje del sistema operativo**

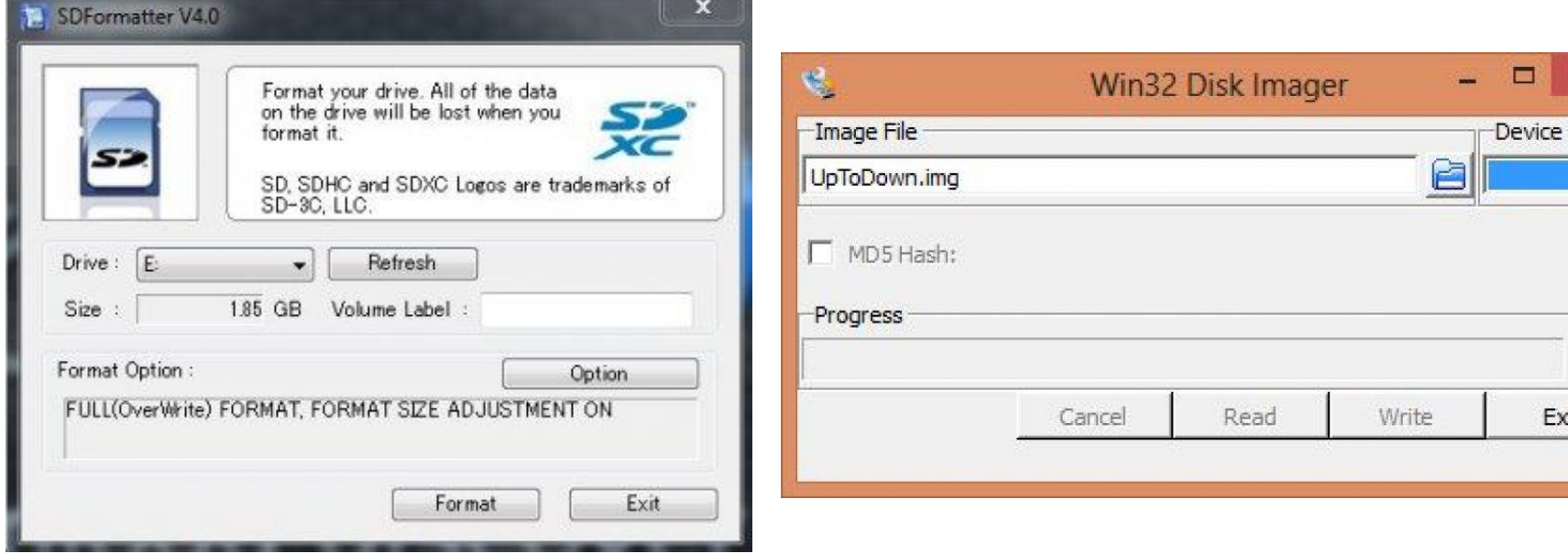

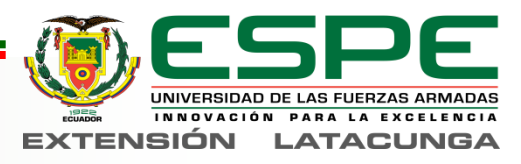

c

Exit

#### *Configuración del sistema operativo Raspbian Jessie*

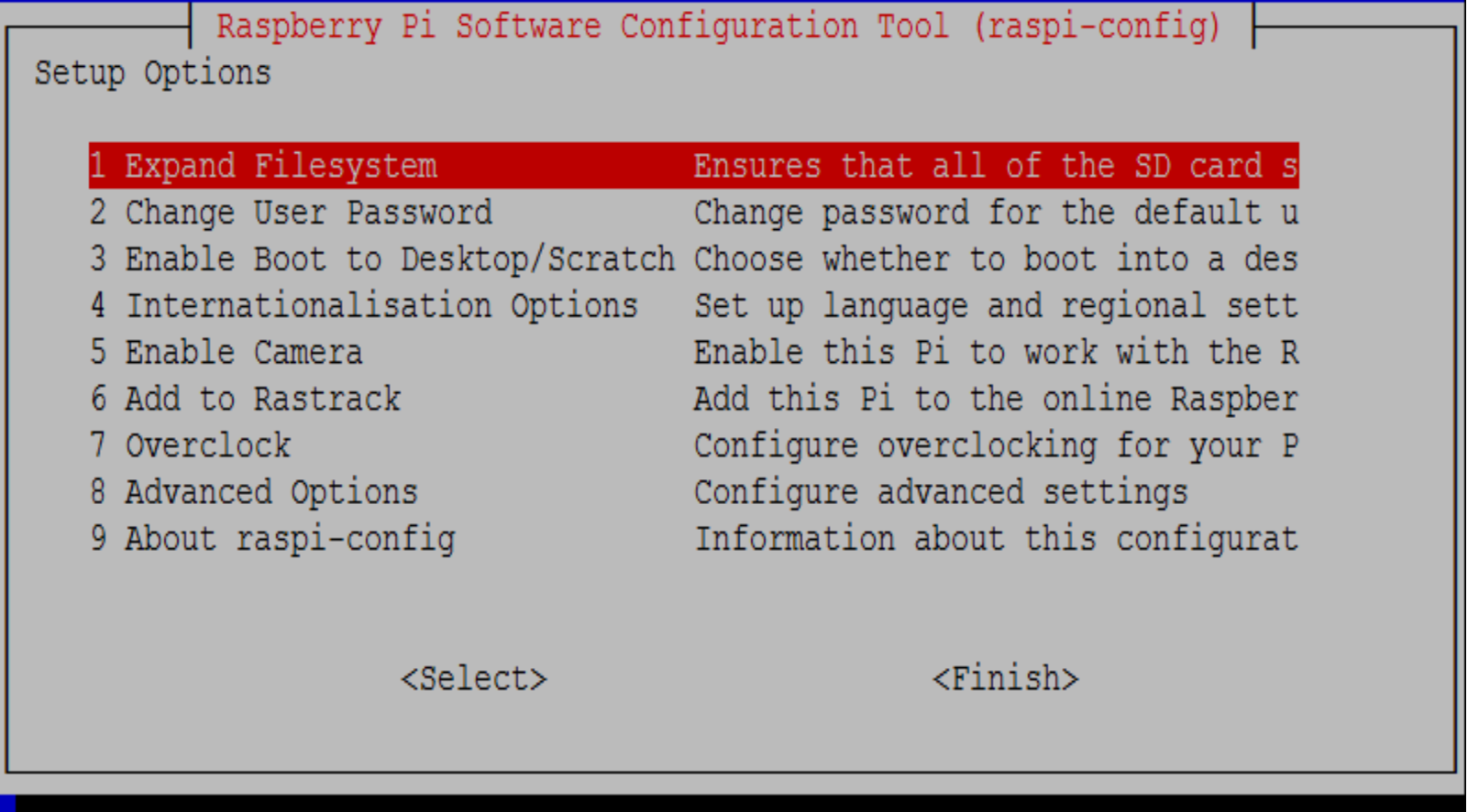

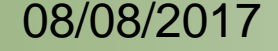

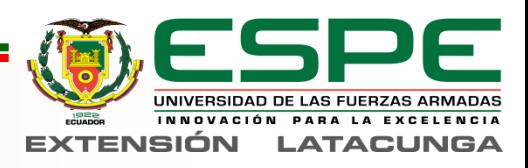

#### *Pruebas de la cámara y el parlante*

```
sudo apt-get update
sudo apt-get-upgrade
```
- raspistill –o myimage.jpg
- Aplay /home/pi/audioalexis.wav

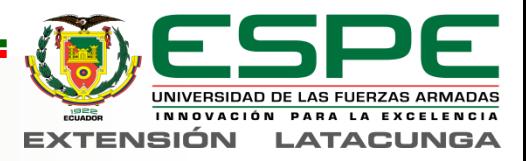

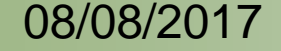
# *Instalación de OpenCV*

• **Ampliar el Sistema de Archivos**

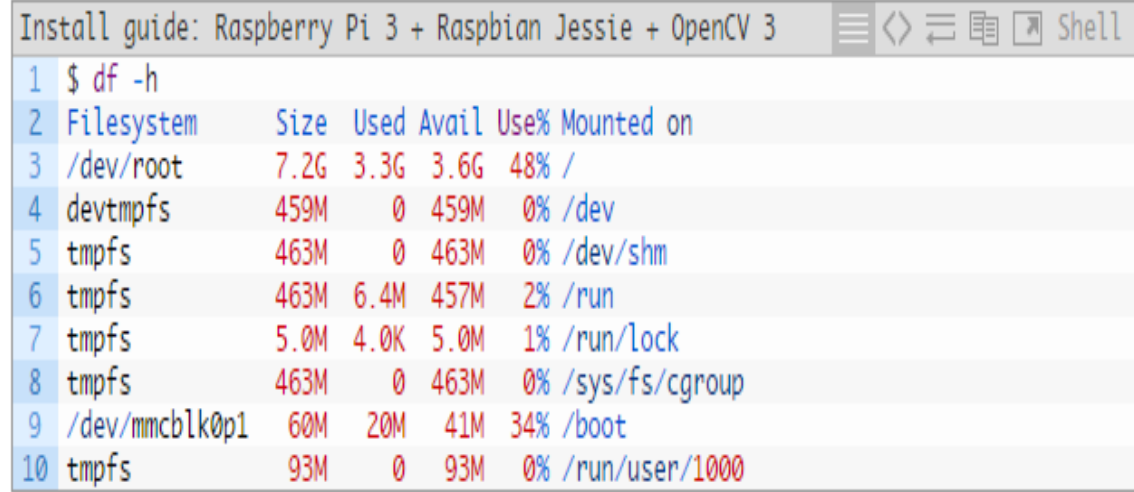

• **Desinstalar programas innecesarios**

\$ sudo apt-get purge wolfram

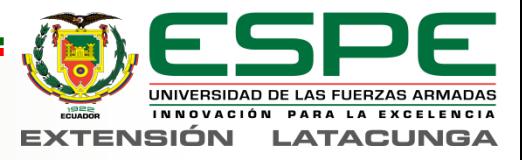

### • **Instalar las Dependencias del Sistema**

#### **Tabla 10**

**Comandos de Instalación de Dependencias en la Raspberry PI**

- **1** Sudo apt-get install build-essential cmake pkg-config
- **2** sudo apt-get install libjpeg-dev libtiff5-dev libjasper-dev libpng12-dev
- **3** sudo apt-get install libavcodec-dev libavformat-dev libswscale-dev libv4l-dev
- **4** sudo apt-get install libxvidcore-dev libx264-dev
- **5** sudo apt-get install libgtk2.0-dev
- **6** Sudo apt-get install libatlas-base-dev gfortran
- **7** sudo apt-get install python2.7-dev

**Fuente:** (Rosebrock, 2016)

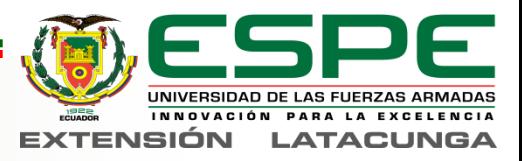

### • **Descargar el Código Fuente de OpenCV**

**Tabla 11**

**Comandos para descargar el código fuente de OpenCV**

#### **CÓDIGO FUENTE DE OPENCV**

- **1** Wget -O OpenCV.zip https://github.com/OpenCV/OpenCV/archive/3.2.0.zip.
- **2** Unzip OpenCV.zip.

#### **LIBRERÍA OPENCV CONTRIB**

**1** Wget -O OpenCV\_contrib.zip

https://github.com/Itseez/OpenCV\_contrib/archive/3.1.0.zip.

**2** Unzip OpenCV\_contrib.zip.

**Fuente:** (Rosebrock, 2016)

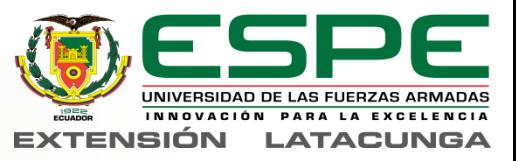

### • **Instalación del Entorno Virtual CV**

**Tabla 12**

**Comandos de Instalación Para el Entorno virtual**

#### **GESTOR DE PAQUETES DE PYTHON**

- **1** Wget https://bootstrap.pypa.io/get-pip.py.
- **2** Sudo python get-pip.py.

#### **ENTORNOS VIRTUALES**

- **1** Sudo pip install virtualenv virtualenvwrapper.
- **2** Sudo rm -rf ~/.cache/pip.

#### **ACTUALIZAR FICHERO (.PROFILE) DEL ENTORNO VIRTUAL.**

- **1** Echo -e "\n# virtualenv and virtualenvwrapper" >> ~/.profile.
- **2** Echo "export WORKON\_HOME=\$HOME/.virtualenvs" >> ~/.profile.
- **3** Echo "source /usr/local/bin/virtualenvwrapper.sh" >> ~/.profile.

**Fuente:** (Rosebrock, 2016)

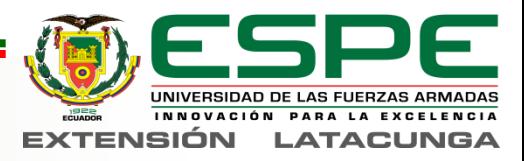

### • **Compilar e Instalar OpenCV**

**Tabla 14. Comandos Para Compilar OpenCV.**

#### **COMPILAR OPENCV.**

- **1** Cd ~/OpenCV-3.1.0/.
- **2** Mkdir build.
- **3** Cd build.
- **4** Cmake -D CMAKE\_BUILD\_TYPE=RELEASE \
	- -D CMAKE\_INSTALL\_PREFIX=/usr/local \
	- -D BUILD NEW PYTHON SUPPORT=ON \
	- -D INSTALL\_C\_EXAMPLES=ON \
	- -D INSTALL\_PYTHON\_EXAMPLES=ON \
	- -D BUILD\_EXAMPLES=ON \
	- -D OPENCV\_EXTRA\_MODULES\_PATH=~/OpenCV\_contrib-
	- 3.1.0/modules…

**Fuente:** (Rosebrock, 2016).

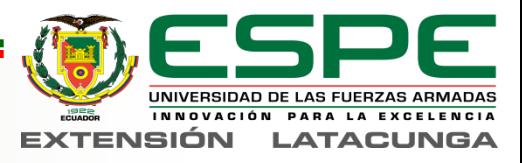

## *Instalación de Tesseract OCR*

#### **Tabla 15**

**Códigos para la Instalación de Tesseract OCR**

#### **CÓDIGOS PARA INSTALAR TESSERACT OCR**

- **1** Sudo apt-get install python-distutils-extra tesseract-ocr tesseract-ocreng libopencv-dev libtesseract-dev libleptonica-dev python-all-dev swig libcv-dev python-OpenCV python-Numpy python-setuptools buildessential subversion
- **2** sudo apt-get install tesseract-ocr-eng tesseract-ocr-dev libleptonica-dev python-all-dev swig libcv-dev
- **3** Sudo svn checkout http://python-tesseract.googlecode.com/svn/pythontesseract-0.7.4/
- **4** Cd python-tesseract-0.7.4
- **5** Sudo python setup.py build
- **6** Sudo python setup.py install

**Fuente:** (OpenAlfa, 2013)

### **Funcionamiento**

• Tesseract foto.jpg ocrtexto -l spa

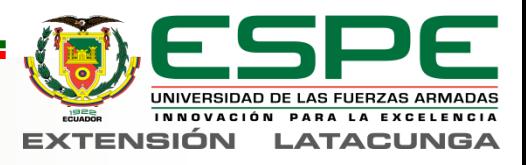

## *Instalación de Festival Voice TTS*

- sudo apt-get update y sudo apt-get update.
- Sudo apt-get -y install festival
- Sudo gedit language\_castillian\_spanish.scm
- Amixer cset numid=3 1

### **Funcionamiento**

• Echo "Hola Mundo" | festival --tts --language Spanish

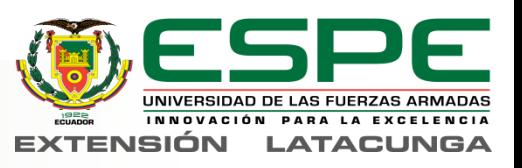

## *Instalación Librerías Adicionales*

### **Gestor de paquetes de Python**

• Sudo apt-get installs python-pip

### **Librería PI Cámara**

• Sudo pip install Python-picamera

## **Librería GPIO**

• Sudo apt-get installs python-rpi.gpio

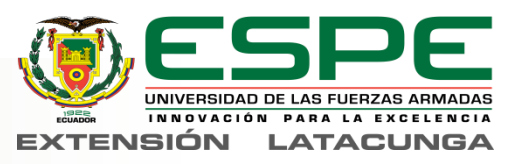

## *Diagrama de Flujo del algoritmo*

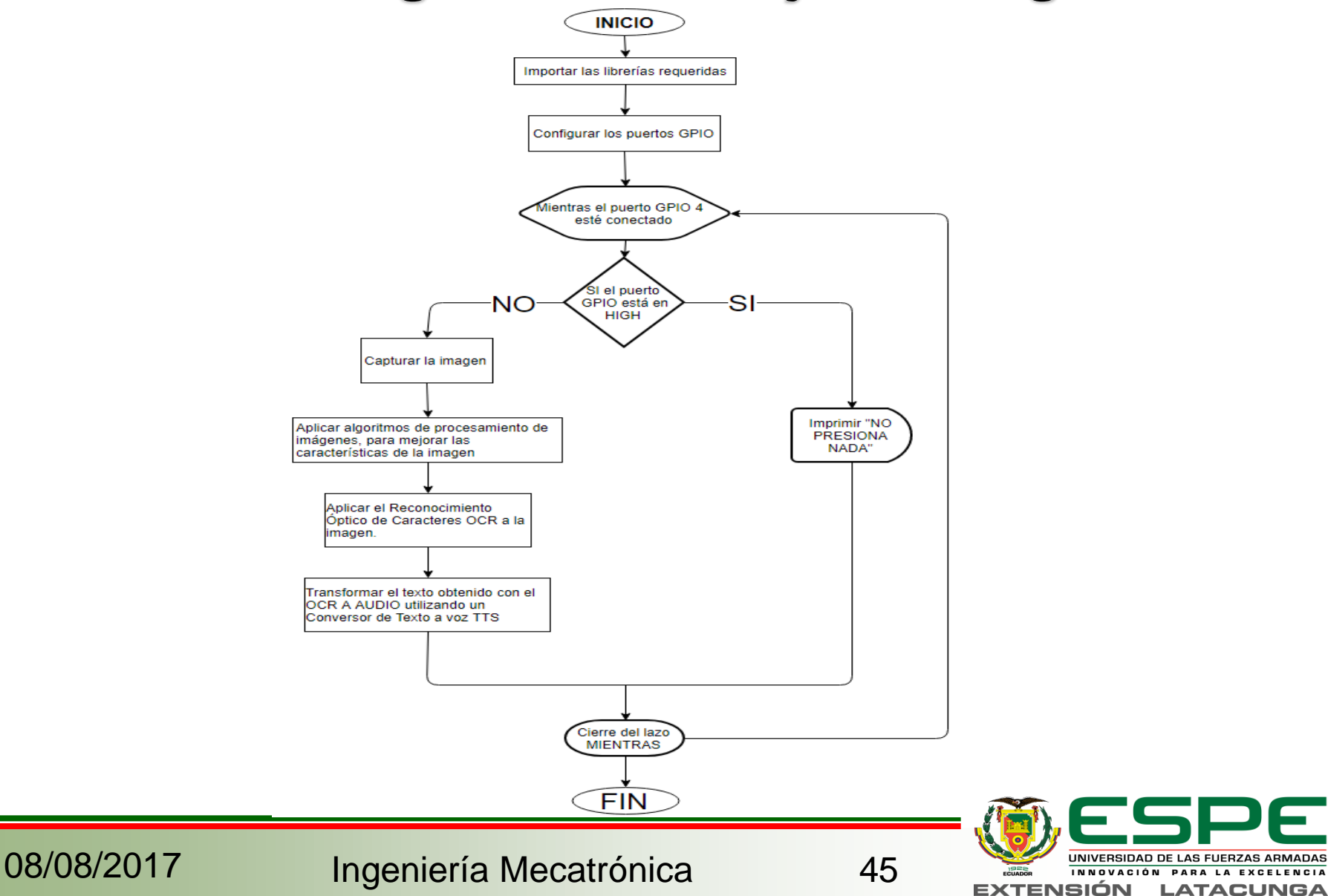

**LATACUNGA** 

# *Desarrollo del algoritmo*

### **Librerías**

**Liberarías requeridas para Python**

#### **LIBRERÍAS REQUERIDAS PARA PYTHON**

- **1** Import time.
- **2** Import RPi.GPIO as GPIO.
- **3** Import os.
- **4** Import cv2.
- **5** Import Numpy as np.

### **Configurar puertos GPIO**

- GPIO.setmode (GPIO. BCM)
- GPIO. Set warnings (False).
- Button=4.
- GPIO.setup (button, GPIO.IN, GPIO. PUD\_ UP)

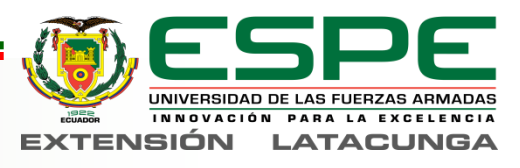

## **Estructuras Repetitivas y Condicionales While**

- While True: button\_ state =GPIO. Input (button) **If**
- If button\_state== GPIO. HIGH

### **Capturar la imagen**

• Os. System ('raspistill -v -o cap.png –roi 0.23, 0.0, 0.56, 1.0')

Navegante de lunas, indescifrable laúd de sobresaltos. ciclope de las formas. Poco a poco fuiste dándole un puerto a tu vigilia, un trecho a los espacios inauditos de tu sed de viajero irreductible.

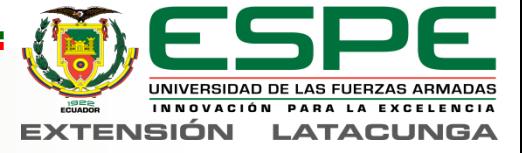

08/08/2017 Ingeniería Mecatrónica 47

 $-11$ 

### **Procesamiento de la imagen**

- $Im g = cv2$ . Imread ('cap.png', 0)
- Height, width  $=$  img. Shape [:2]
- $Res = cv2$ . Resize (img, (width/2, height/2), interpolation = cv2.INTER\_CUBIC)
- $ecu = cv2$ . equalize Hist (res)
- Th3=cv2.adativeThreshold (ecu, 255, cv2.ADAPTIVE\_THRESH\_GAUSSIAN\_C, cv2.THRESH\_BINARY, 13, 10)
- cv2. Imwrite ("resul.jpg", Th3)

Navegante de lunas, indescifrable laúd de sobresaltos. cíclope de las formas. Poco a poco fuiste dándole un puerto a tu vigilia, un trecho a los espacios inauditos de tu sed de viajero irreductible.

> NIVERSIDAD DE LAS FUERZAS ARMADAS NNOVACIÓN PARA LA EXCELENCIA 'ENSIÓN **LATACUNGA**

08/08/2017 Ingeniería Mecatrónica 48

 $-11$ 

### **Aplicación del OCR**

• Os.system ('tesseract resul.jpg texl -l spa')

```
Navegante de lunas, indescifrable laúd
de sobresaltos,
cíclope de las formas. Poco a poco fuiste
dándole un puerto a tu vigilia,
lun trecho
a 10s espacios inauditos de tu sed de
viajero irreductíble.
-11
```
### **Aplicación de TTS**

• Os.system(' less texl.txt | iconv –f utf-8 –t iso-8859-1 –s –c | festival --tts-language Spanish')

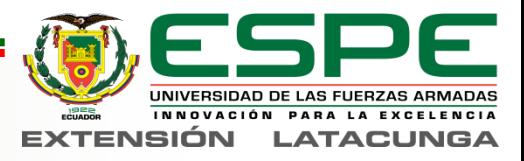

## *Script de programación Python*

```
import time
import RPi.GPIO as GPIO
import os
import cv2
import numpy as np
GPIO.setmode(GPIO.BCM)
GPIO.setwarnings(False)
button=4GPIO.setup(button, GPIO.IN, GPIO.PUD_UP)
os.system('echo "coloque el texto, y presione el boton, para empezar a leer" | festival --language spanish --tts')
while True:
    button state =GPIO.input(button)
    if button state== GPIO.HIGH:
        print ("No presiona nada")
    e se
        print ("LOW")
        os.system('echo "procesando documento" | festival --language spanish --tts')
        os.system('raspistill -v -o cap.png -roi 0.23,0.0,0.56,1.0')
        img = cv2.inread('cap.png', 0)cv2.imwrite("escgri.jpg",img)
        height, width= img.shape[:2]
        res = cv2.resize(img,(width/2, height/2),interpolation = cv2.INTER_CUBIC)
        cv2.imwrite("resize.jpg",res)
        ecu=cv2.equalizeHist(img)
        ecures=np.hstack((img,ecu))
        cv2.imwrite("histograma.jpg",ecu)
        th3=cv2.adaptiveThreshold(ecu, 255, cv2.ADAPTIVE_THRESH_GAUSSIAN_C, cv2.THRESH_BINARY, 13,10)
        cv2.imwrite("resul.jpg",th3)
        os.system('tesseract resul.jpg texl -1 spa')
        os.system('less /home/pi/texl.txt|iconv -f utf-8 -t iso-8859-1 -s -c|festival --tts --language spanish')
        os.system('echo "coloque el texto, y presione el boton, para empezar a leer" | festival --language spanish --tts')
    time.sleep(0.5)
```
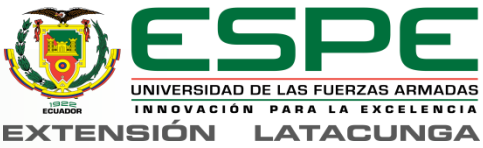

## *Ejecutar script al encender el equipo*

- sudo nano /etc/init.d/detector-init
- sudo chmod 755 /etc/init.d/detector-init
- sudo /etc/init.d/detector-init start
- sudo update-rc.d detector-init defaults

```
/bin/sh
 /etc/init.d/detector-init
  BEGIN INIT INFO
Provides:
                    detector init
Required-Start:
                   SallSremote fs Ssysiog
Required-Stop:
                   2345Default-Start:
Default-Stop:
                   0.16Short-Description: Script de ejemplo de arranque autom?tico
Description:
                   Script para arrancar el detector de presencia
HA END TNIT INFO
Dependiendo de los par?metros que se le pasen al programa se usa una opci?n
ase "$1" in
start)
  echo "Arrancando detector-init"
 # Aqu? hay que poner el programa que quieras arrancar autom?ticamente
 /usr/bin/python /home/pi/arranque.py
  #/usr/bin/python /home/pi/lector.py
stop
  echo "Deteniendo detector-init"
 echo "Modo de uso: /etc/init.d/detector-init {start|stop}"
  exit '
```
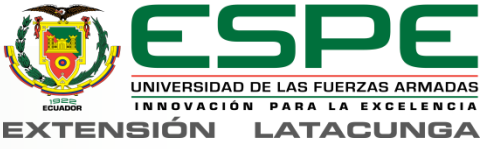

## *Configuración IP estática*

## **Computador Raspberry PI**

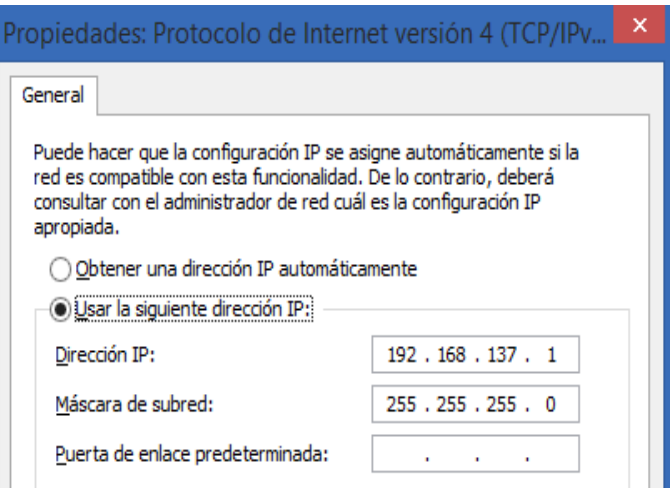

- sudo cp /etc/network/interfaces interfaces.old
- sudo nano -w /etc/network/interfaces
- iface eth0 inet manual

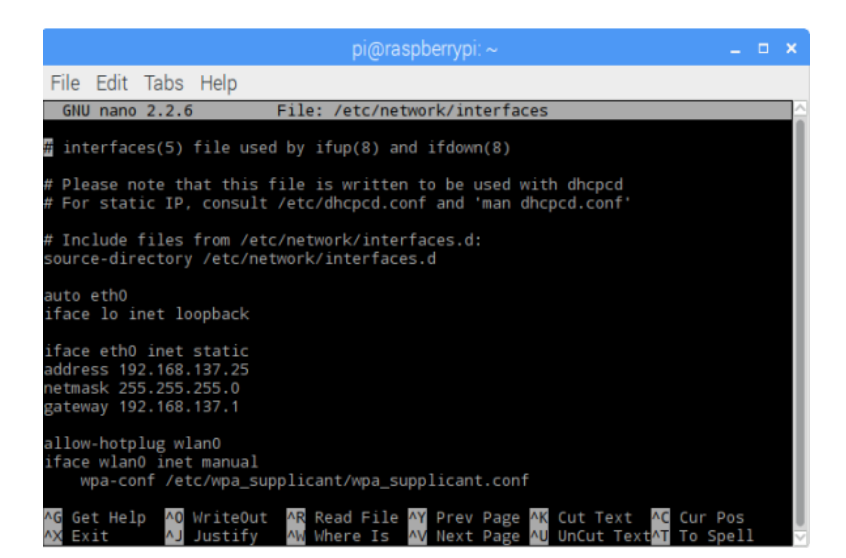

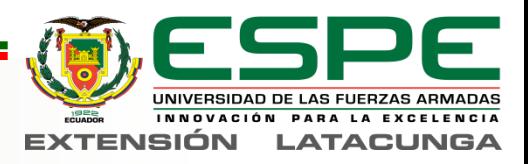

## *Activar SSH en la Raspberry PI*

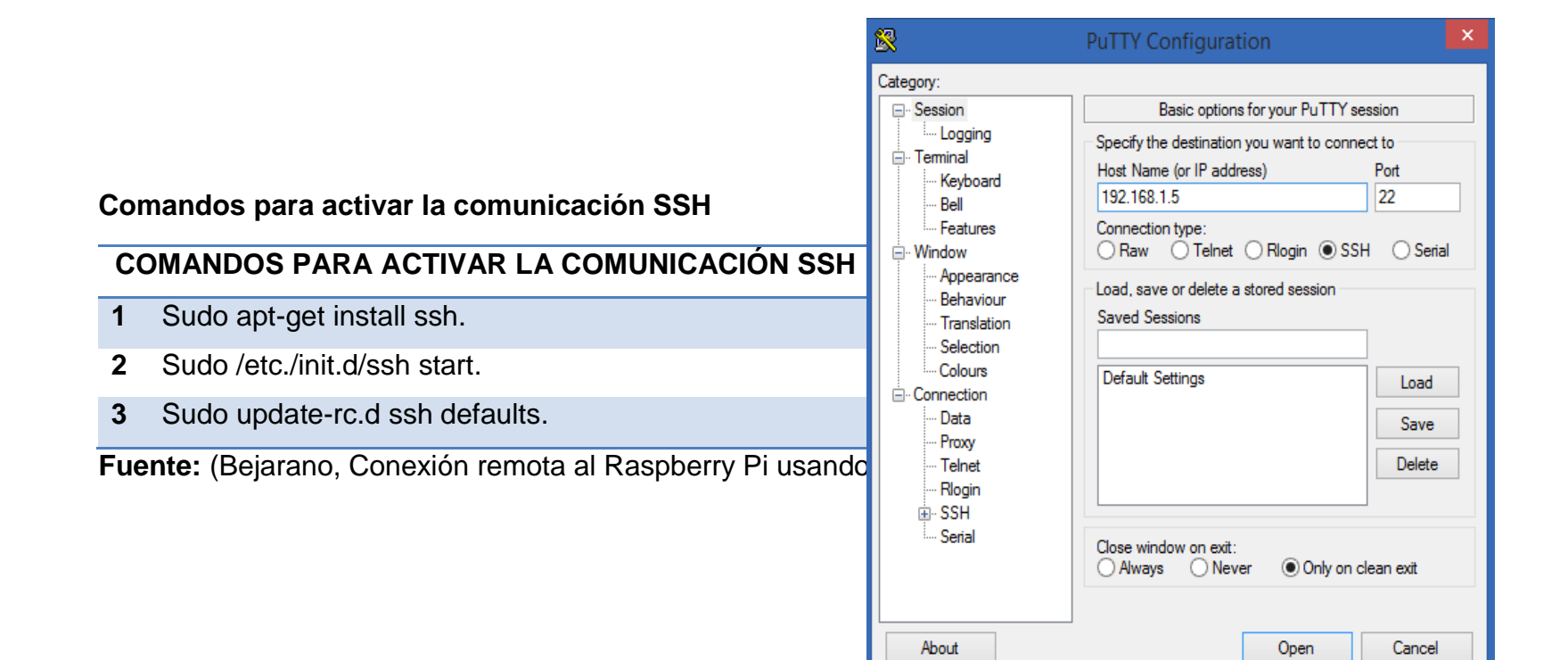

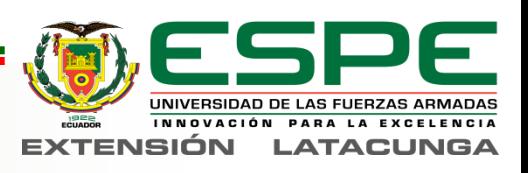

## *Activar VNC en la Raspberry PI*

#### **Comandos para activar la comunicación VNC**

#### **COMANDOS PARA ACTIVAR LA COMUNICACIÓN VNC**

- **1** Sudo apt-get install tightvncserver.
- **2** Vncserver :0 -geometry 1280x800 -depth 16 -pixelformat rgb565.
- **3** Vncserver :0.

**Fuente:** (Bejarano, Conexión remota al Raspberry Pi usando SSH, 2013)

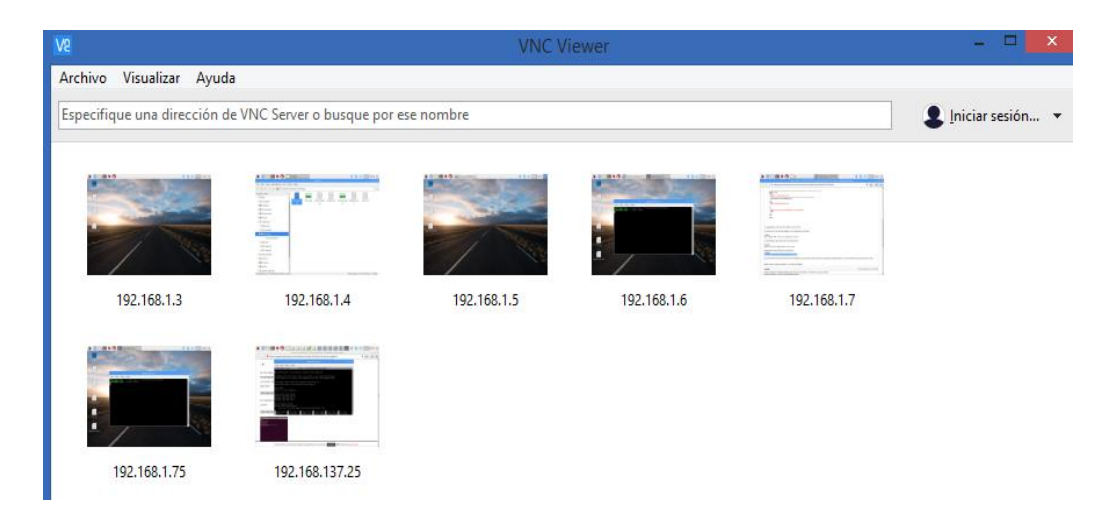

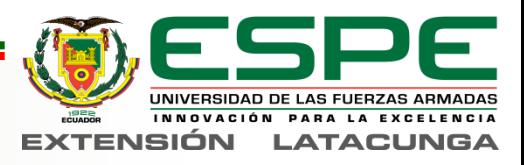

# *Operación del dispositivo*

### **Encendido del dispositivo**

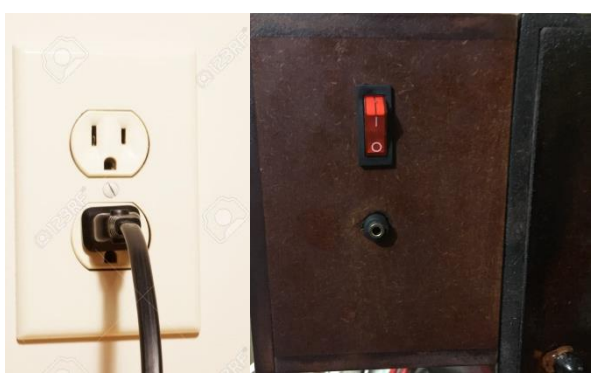

### **Funcionamiento del dispositivo**

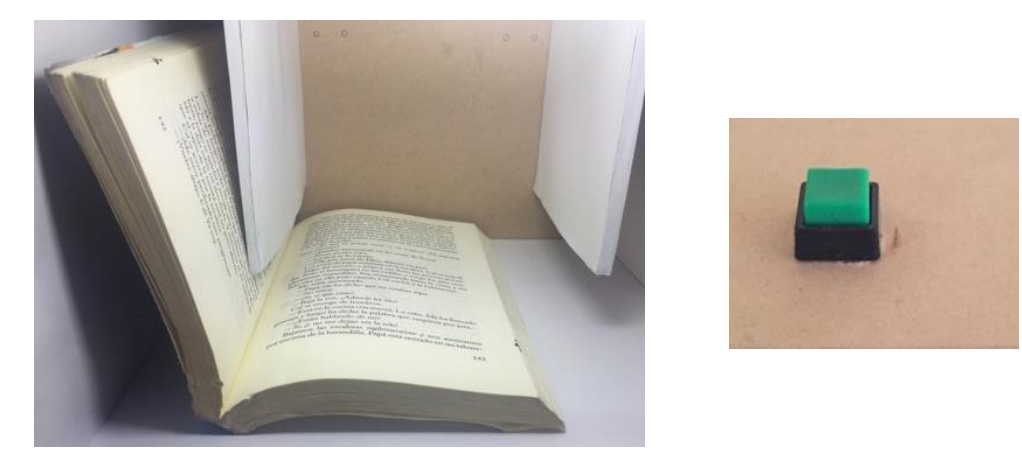

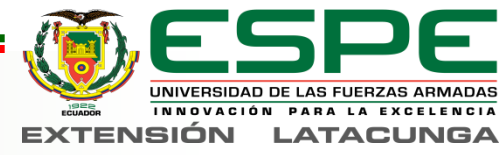

## *Establecer comunicación remota*

- Conectar mediante cable Ethernet la maquina y el computador.
- Iniciar el software PUTTY
- Ingresar la dirección IP estática de la maquina 192.168.137.25.
- Si no recuerda la dirección IP, utilizara el software Advanced IP Scanner
- Ingresar las credenciales de acceso, usuario: **pi** y la contraseña **raspberry.**
- Activar el escritorio remoto con: **Vncserver: 0**

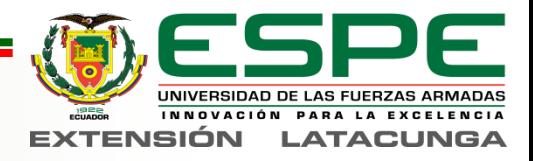

- Iniciar el software VNC Viewer
- Ingresar la dirección IP estática de la maquina 192.168.137.25.
- Ingresar las credenciales de acceso, usuario: **pi** y la contraseña **raspberry**

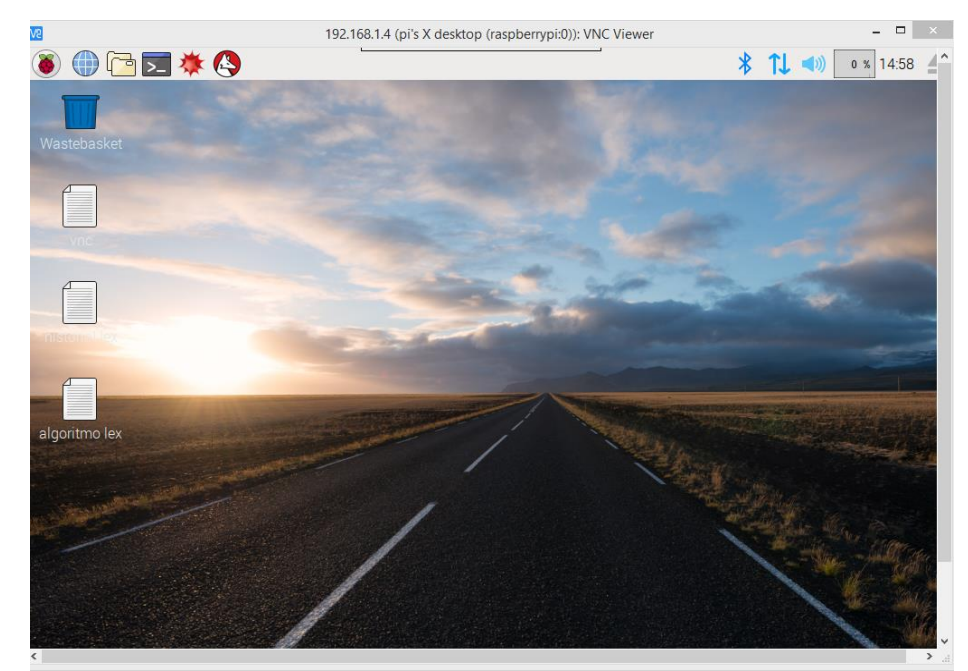

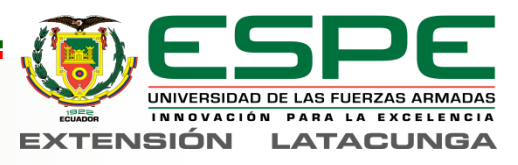

## *Pruebas de Funcionamiento*

**Pruebas con letra número 14**

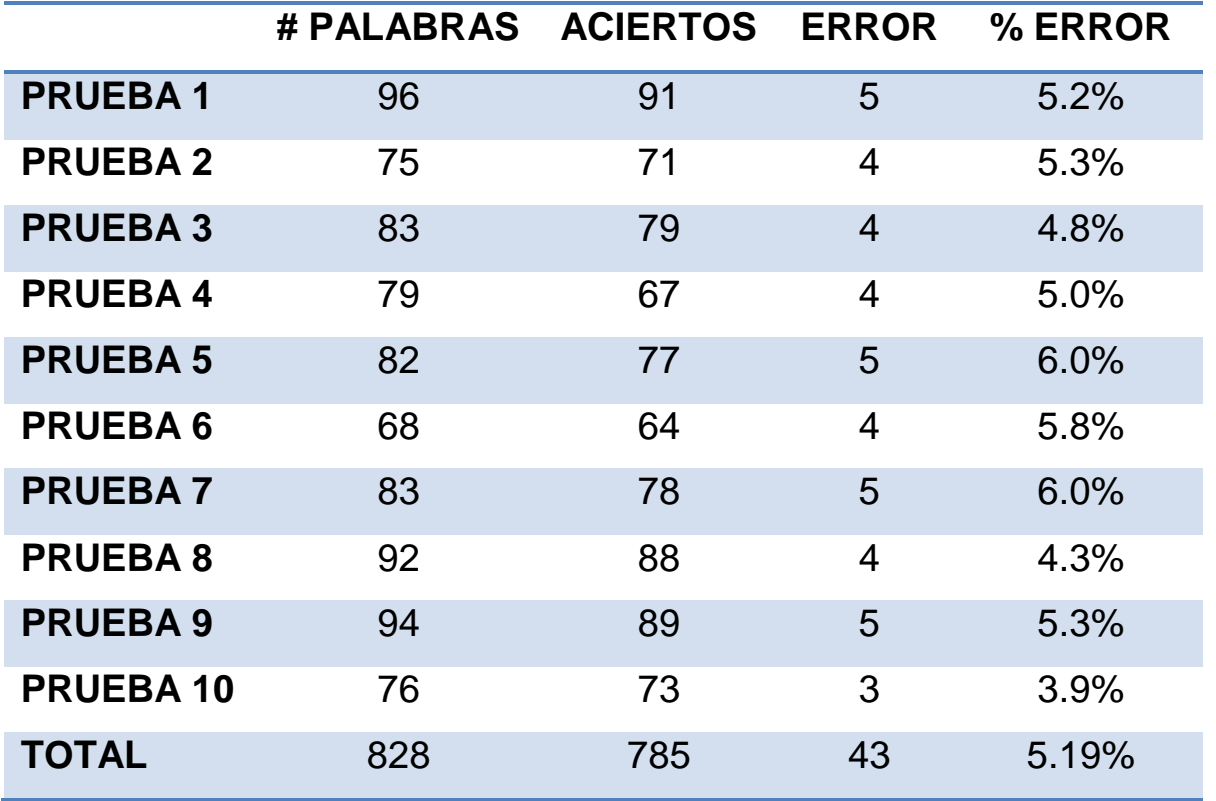

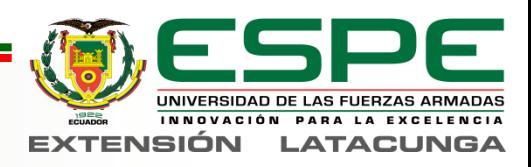

#### **Pruebas con letra número 12**

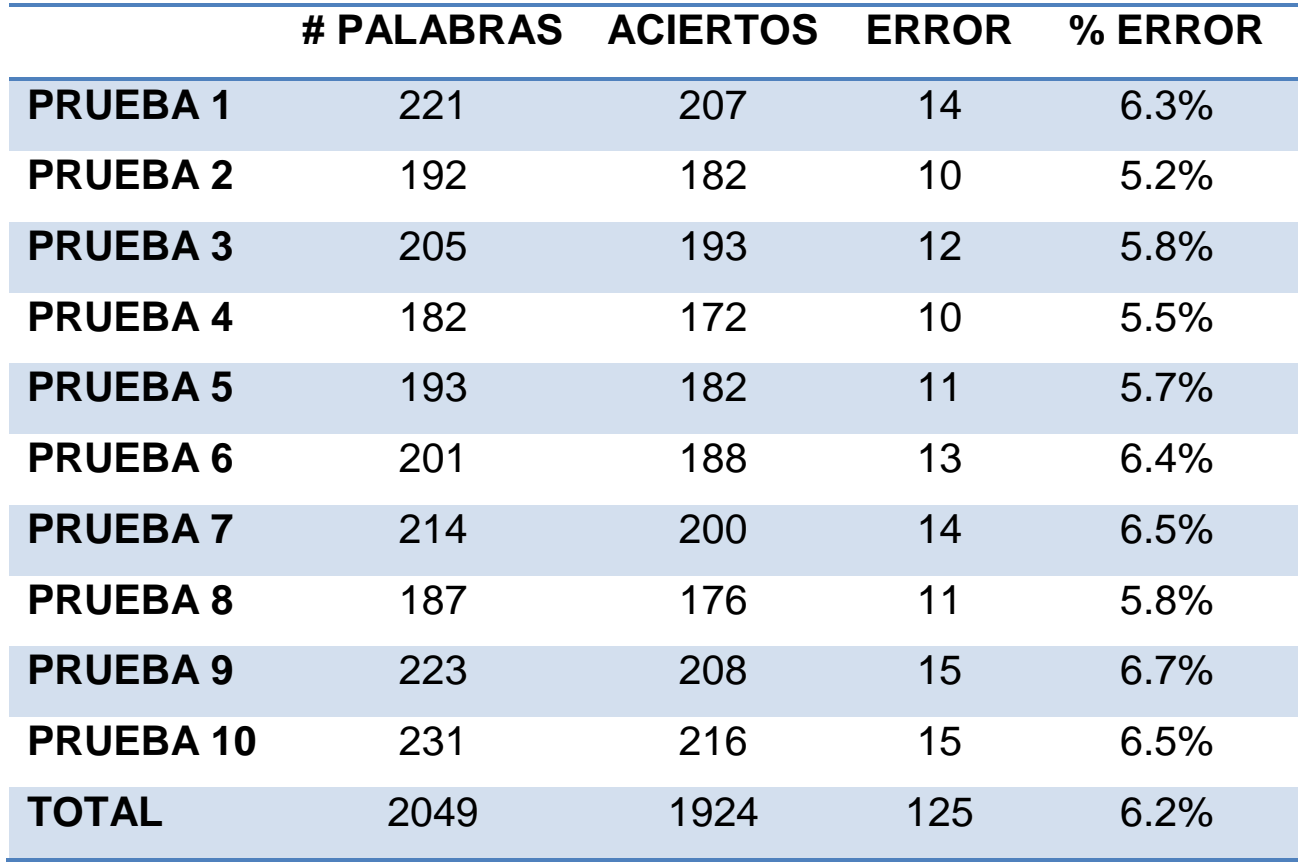

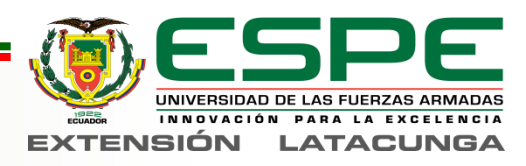

**Pruebas con letra número 10**

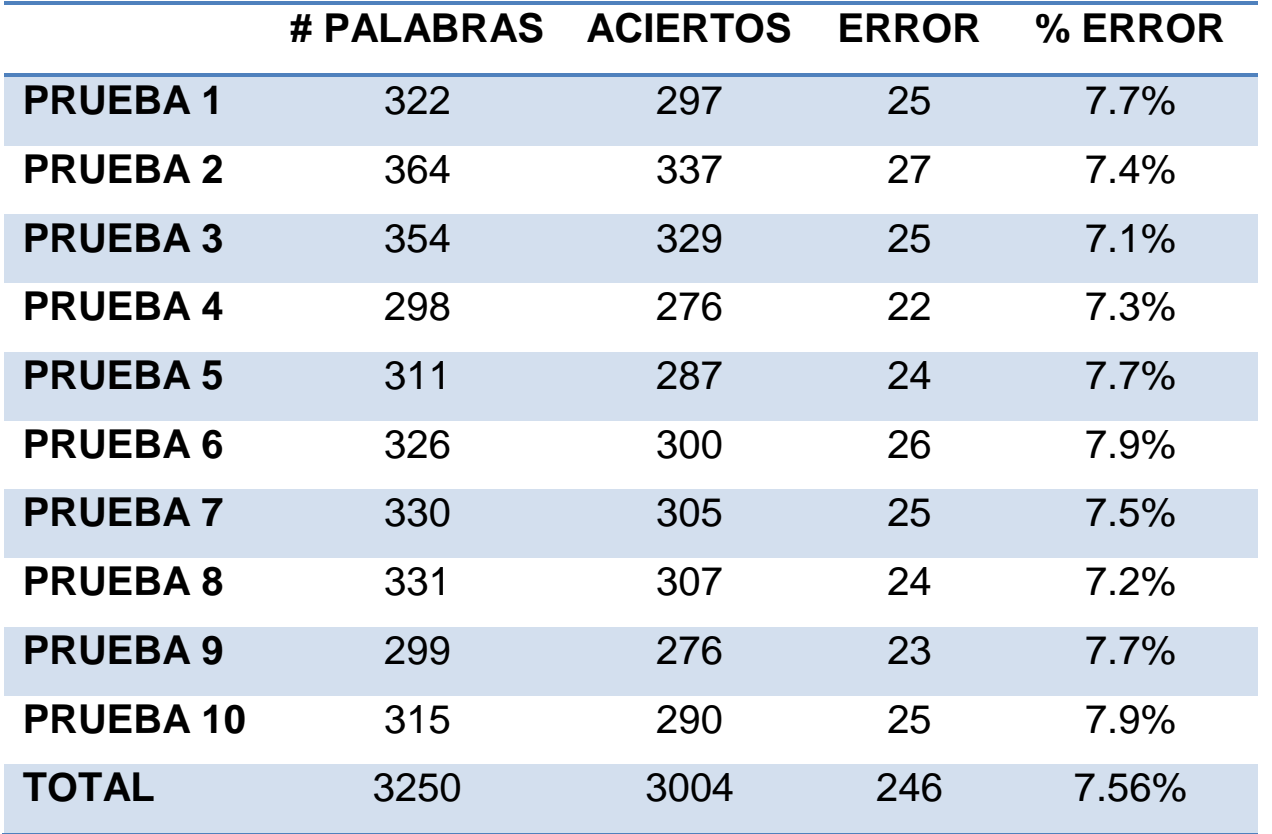

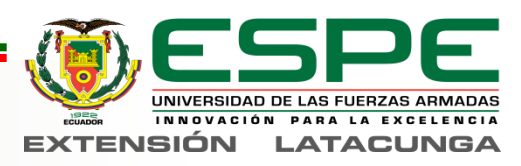

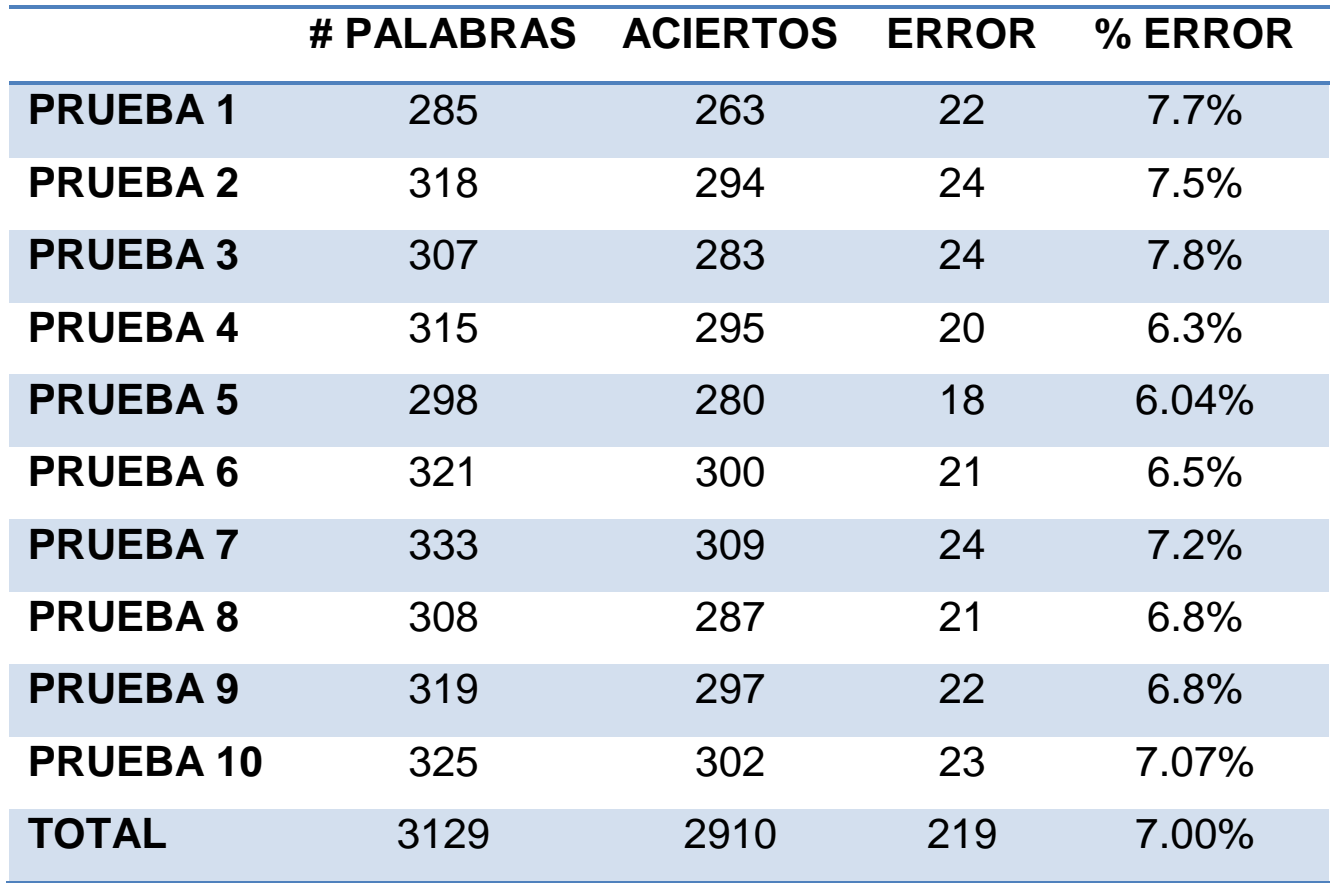

#### **Pruebas con tamaños de letras combinados**

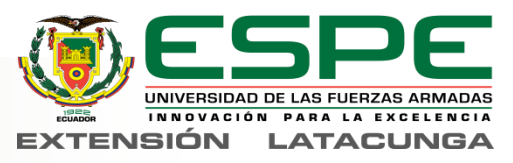

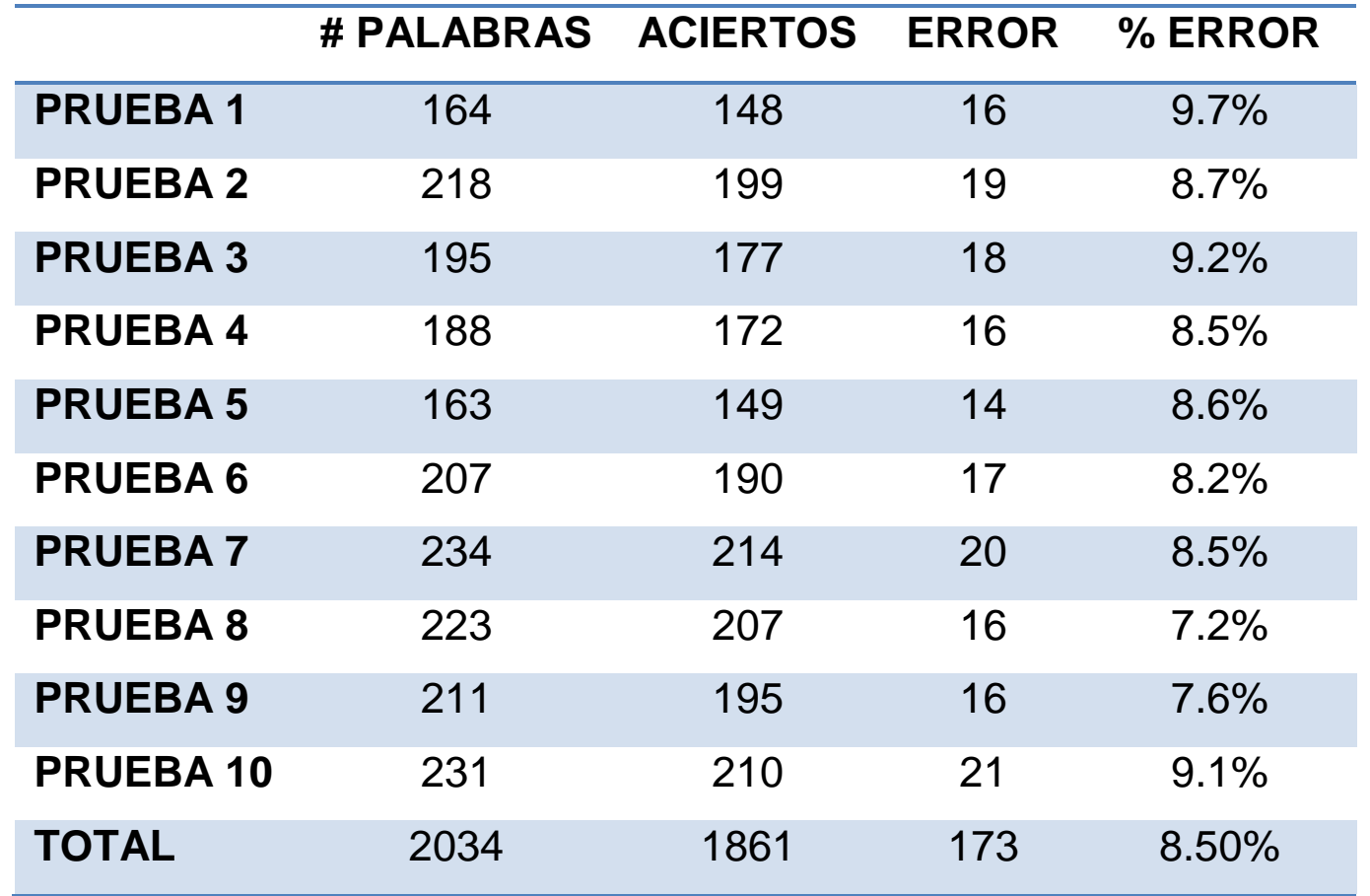

### **Pruebas de texto combinado con imágenes y tablas**

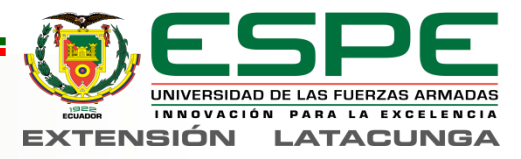

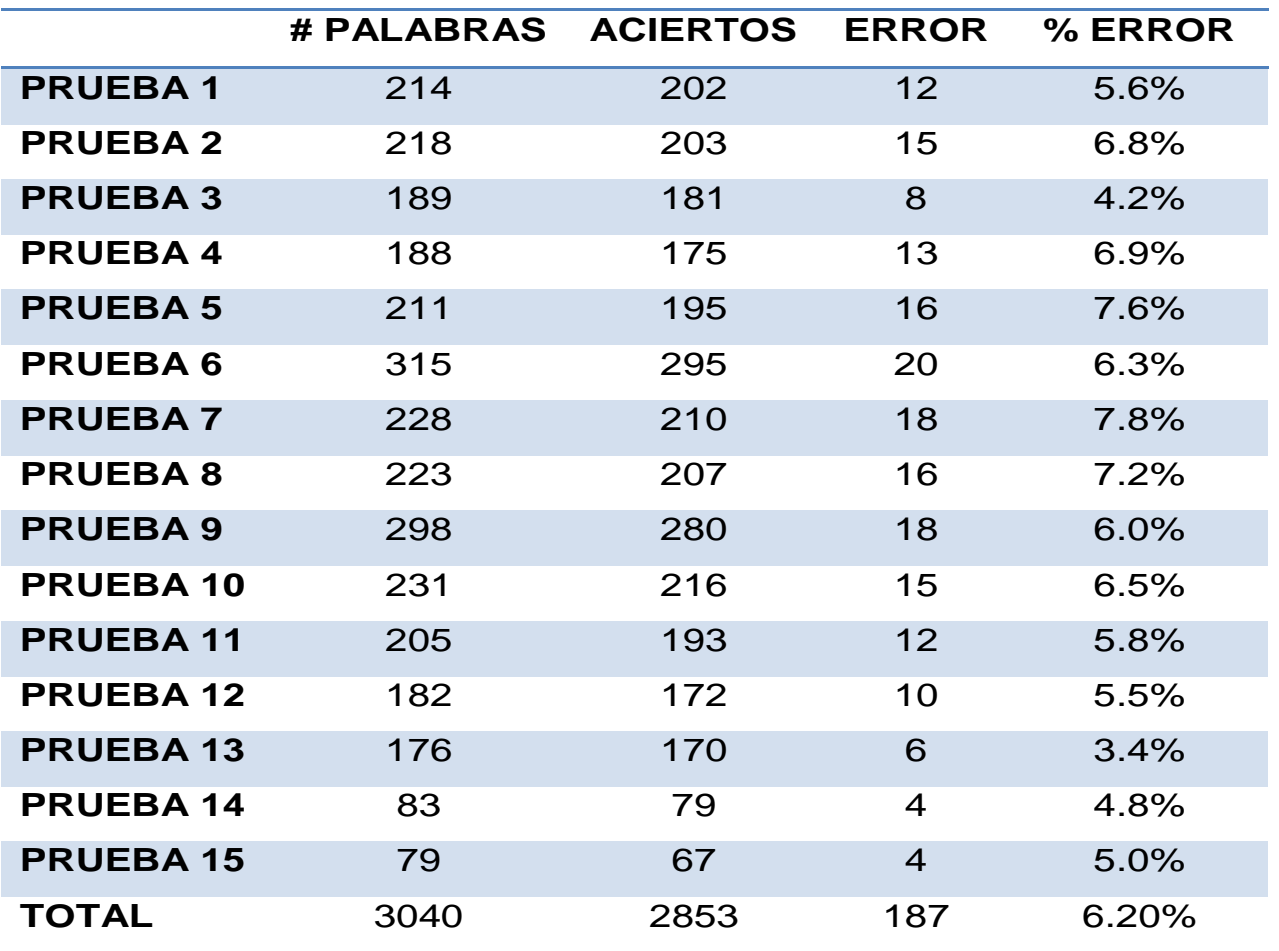

#### **Pruebas con las hojas derechas de un libro**

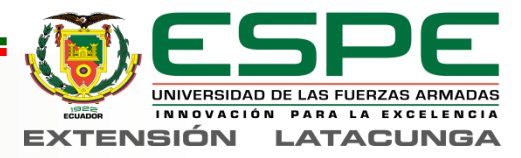

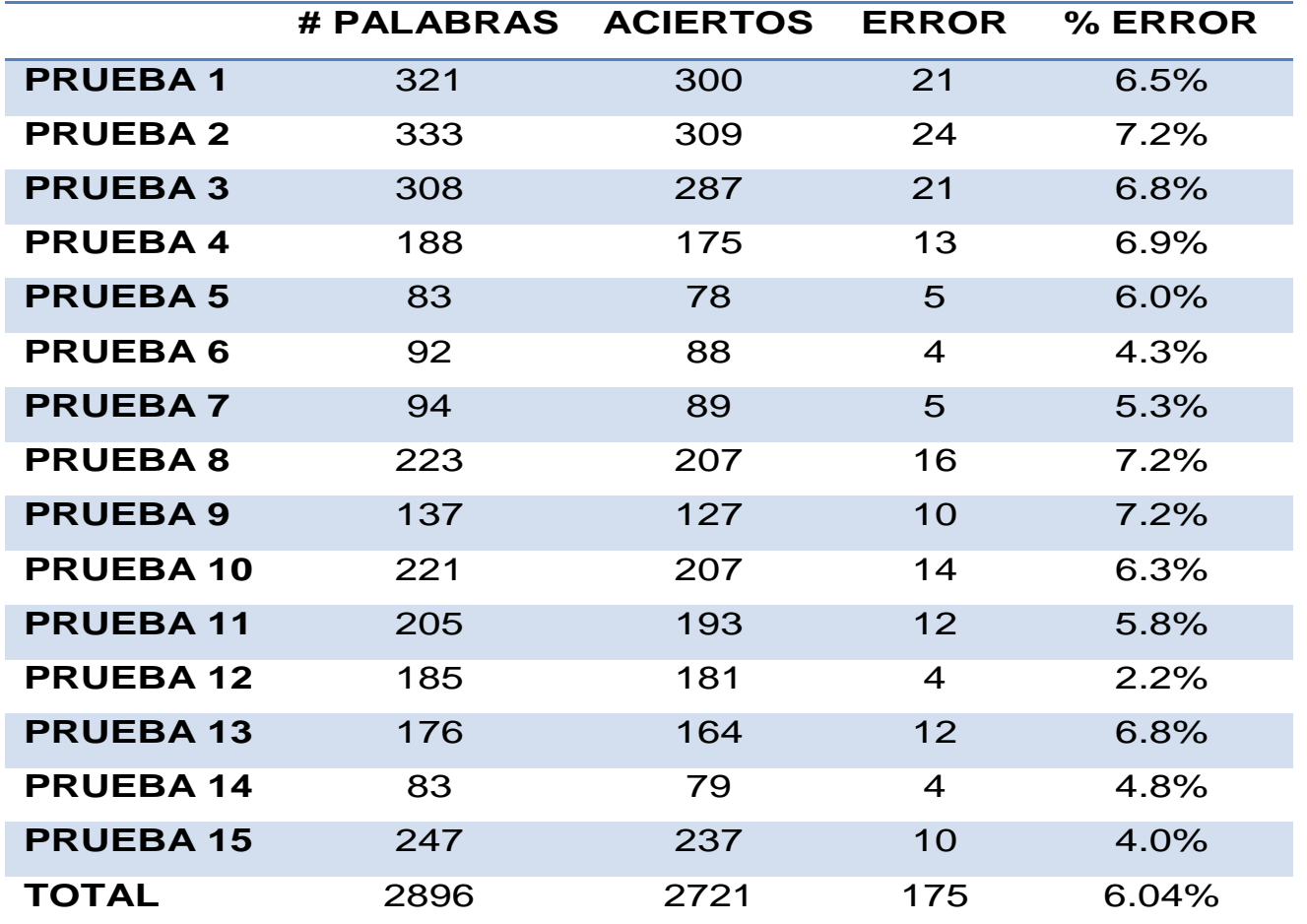

#### **Pruebas con las hojas izquierdas de un libro**

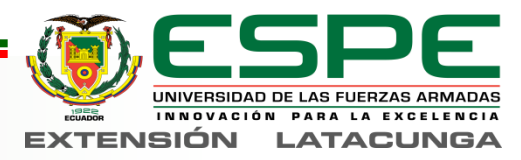

## *Limitaciones*

- Tamaño máximo del documento es de 29,7 centímetros por 21 centímetros.
- Tamaño mínimo de los caracteres en letra número 10
- Documentos sin marcos de agua y tampoco imágenes detrás de texto.
- Documentos con demasiados caracteres especiales.

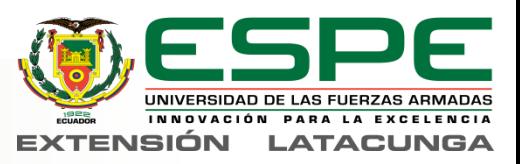

## *Validación de la hipótesis*

- **H1:** ¿Se mejorará la capacidad de acceder a mayor cantidad de información impresa existente de manera sencilla para las personas no videntes, mediante la investigación e implementación del lector audible?
- **H0:** Mediante la investigación e implementación del lector audible, no se mejorará la capacidad de acceso a la información impresa existente para las personas no videntes.

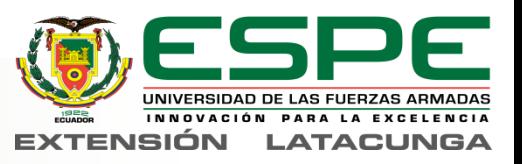

**Distribución chi cuadrado de Pearson del proyecto**

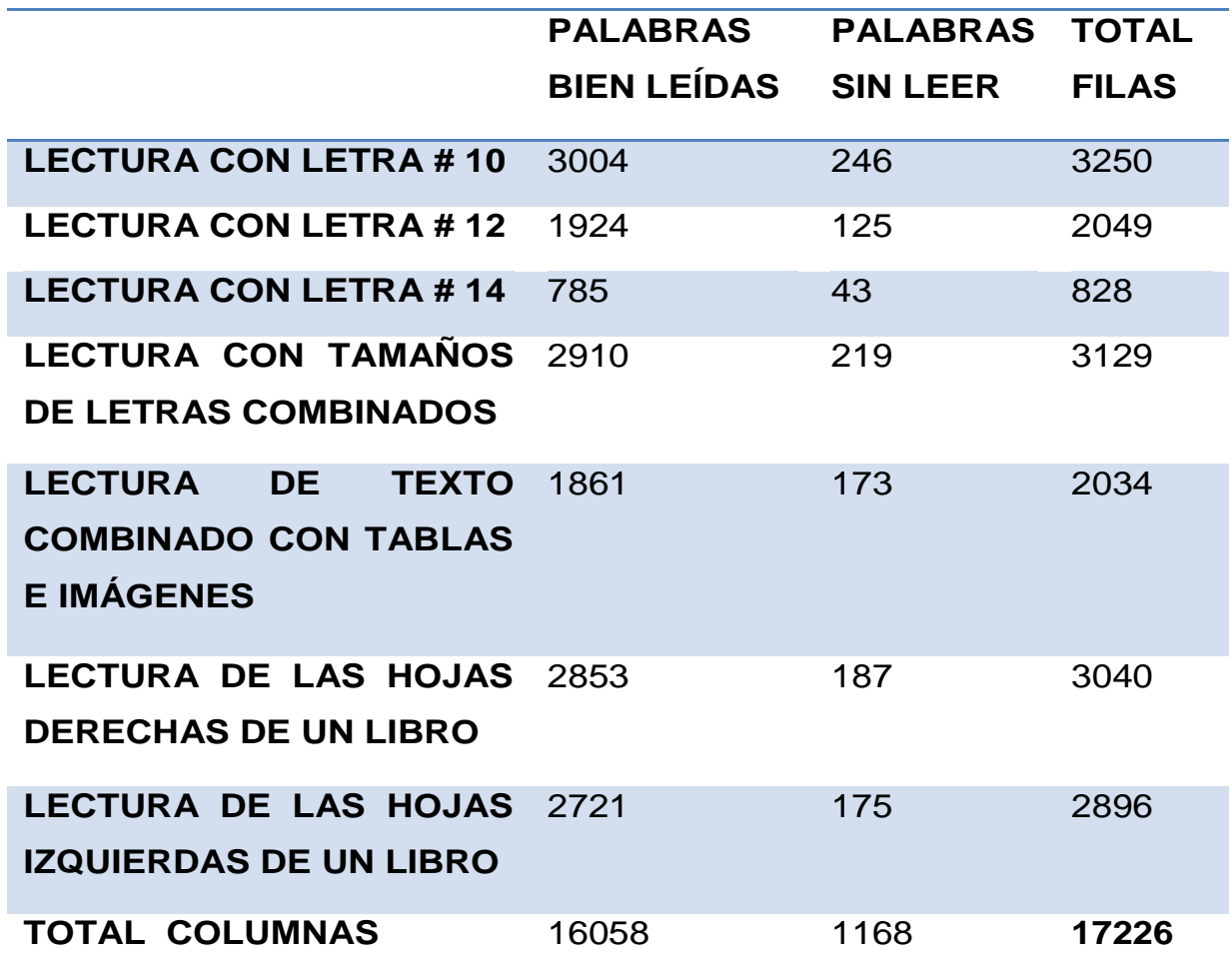

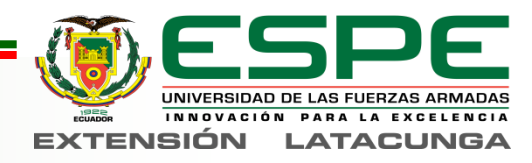

frecuencia teórica

 $ft=$ (total de la columna ) \* (total de la fila) total de datos

Grado de libertad

$$
V = (\#de \text{ files } -1) * (\# \text{ de columns } -1) \qquad \qquad V = 6
$$
  
**de Pearson**  

$$
x^2 = \sum \frac{(f - ft)^2}{x^2} = 22.146
$$

Chi cuadrado de Pearson

$$
x^2 = \sum \frac{(f - ft)^2}{ft} \qquad \qquad x^2 = 22.146
$$

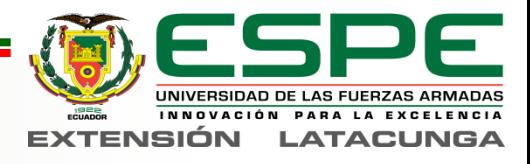

## *Comprobación chi cuadrado*

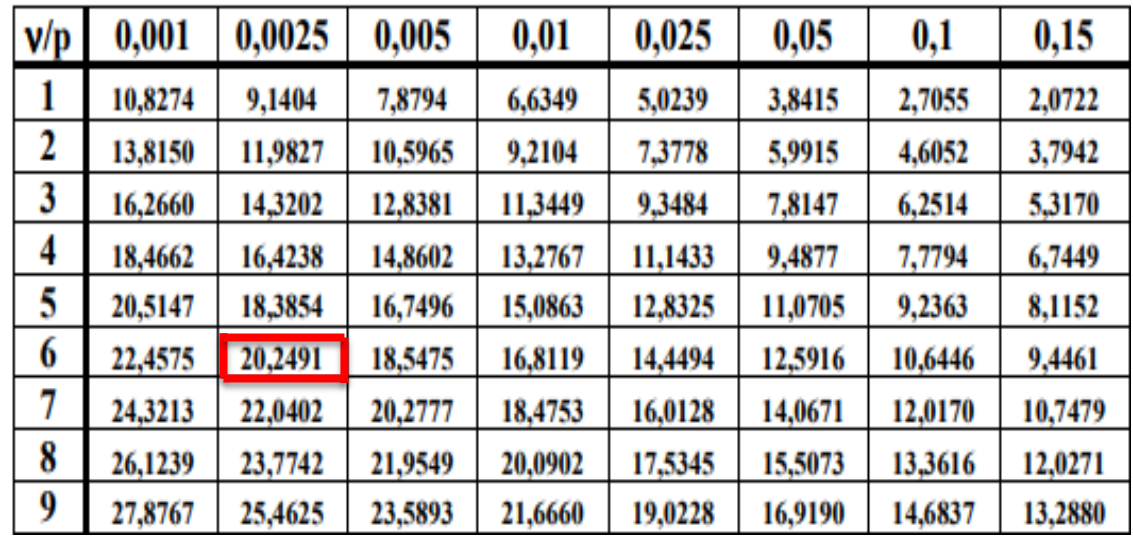

 $x^2$  calculado  $> x^2$  tabla

## *Se cumple la hipótesis alternativa*

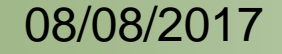

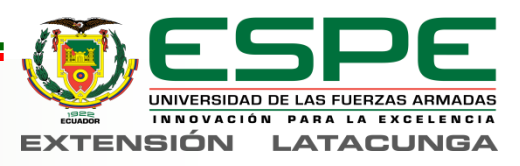

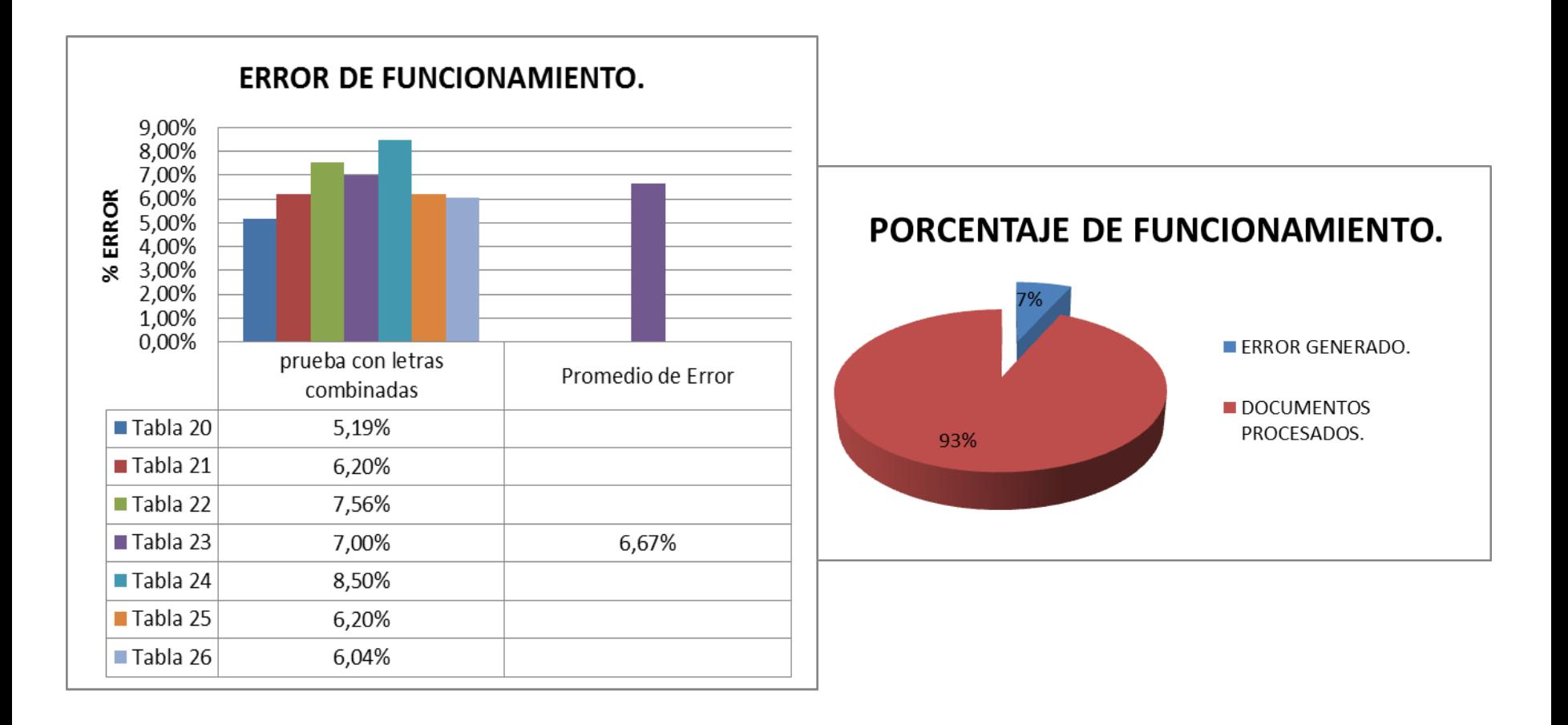

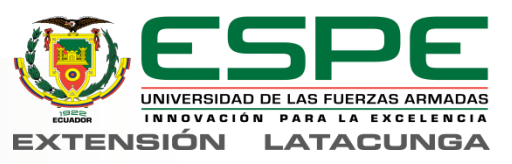

## *Análisis Económico*

#### **Valor del proyecto de investigación**

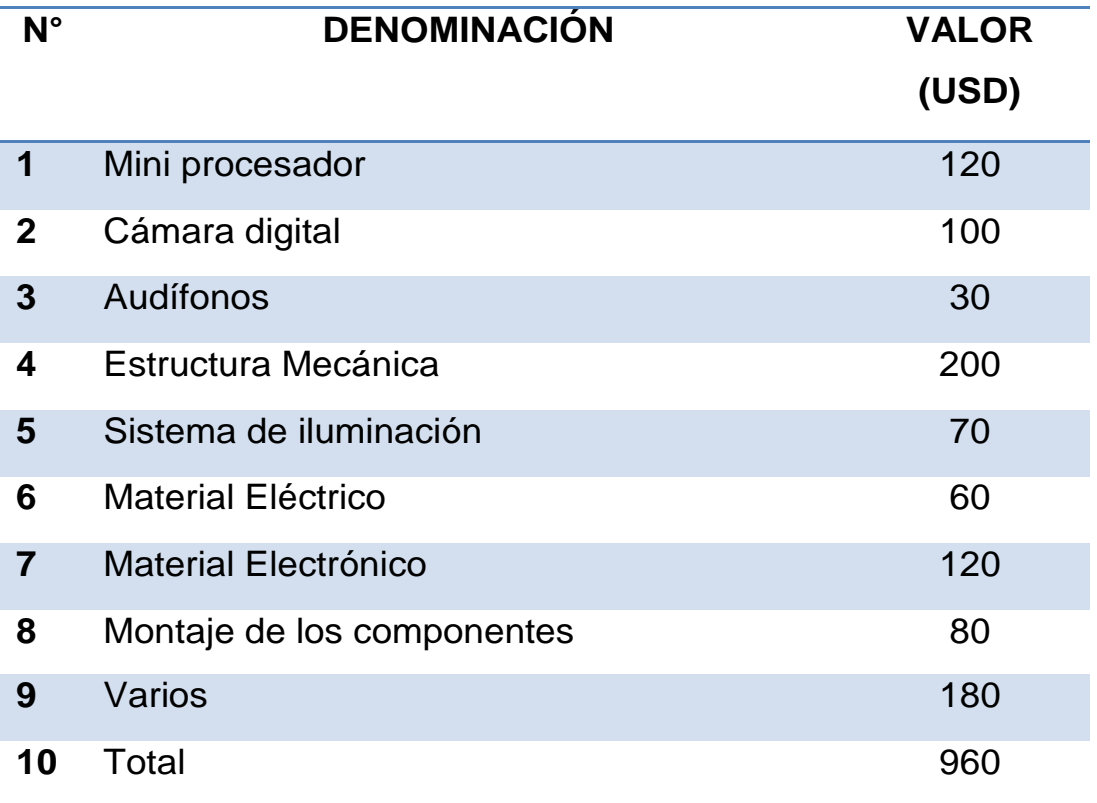

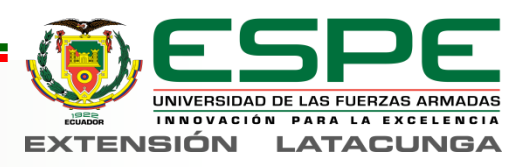

## *Costo beneficio*

- Valor comercial máquina de lectura es de 2,120.00 dólares americanos
- Costo de envió e impuestos por desaduanización es del 45% del valor
- Costo final 3,074.00 dolares americanos
- Costo beneficio en relacion de 3 a 1.

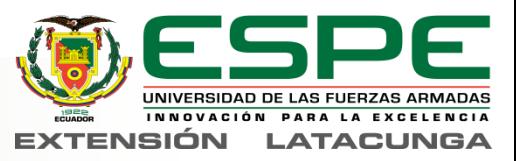
## *CONCLUSIONES*

- Obtención de Conocimientos acerca de los sistemas educativos de los invidentes
- Utilización de programas de distribución libre
- Construcción de una estructura aceptable
- Elaboración de un algoritmo de programación eficaz
- Instalación y configuración de los componentes del la maquina de **lectura**
- Pruebas de funcionamiento aceptables
- Procesamiento de documentos de hasta las dimensiones A4
- Captura de fotografías de 292 PPI
- Promedio de error generado de 7%
- Tiempo de procesamiento promedio de 45 Sg por hoja
- Funcionamiento automático de la maquina
- Limitaciones determinadas con las pruebas de funcionamiento.

08/08/2017 Ingeniería Mecatrónica 73

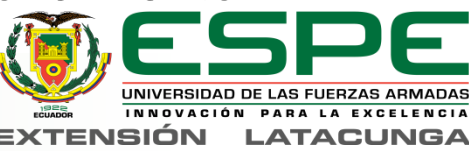

## *RECOMENDACIONES*

- Eliminar programas innecesarios como wólfram y libre office.
- Instalación de OpenCV ser pacientes
- Conectar a la misma red la maquina y el computador
- Recordar las credenciales de usuario de la maquina
- Tener cuidado con las descargas electroestáticas
- Asegurase que las dependencias y librerías de OpenCV tengan las mismas versiones
- Instalar librerías de optimización de recursos como gfortran
- Recordar la dirección IP de la maquina que es **192.168.137.25**

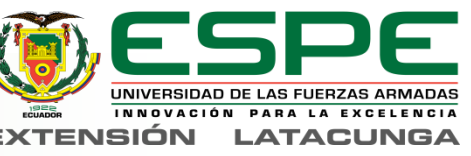

## GRACIAS POR SU ATENCIÓN

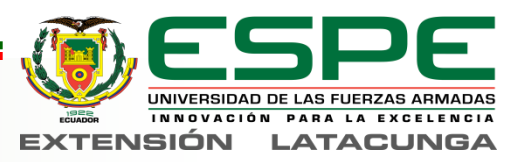

08/08/2017 Ingeniería Mecatrónica 75